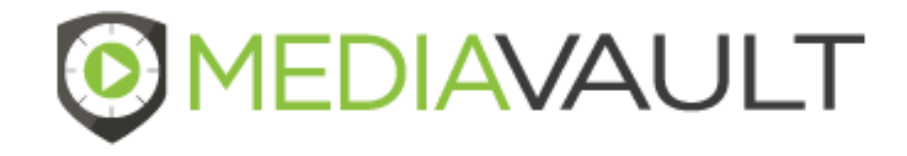

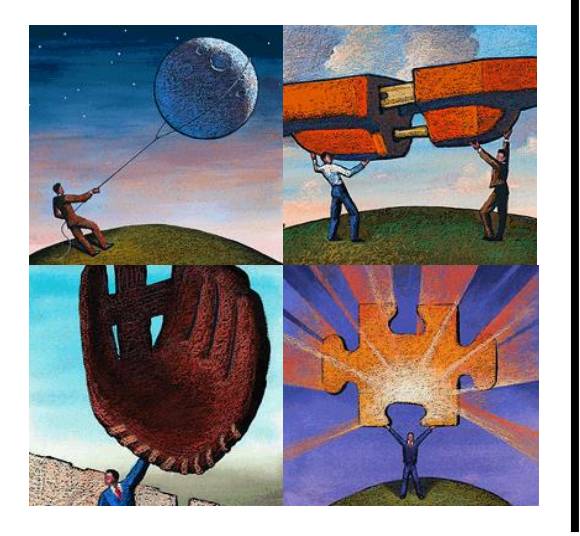

# **MediaVault Plus**

### **Solution Overview**

### **Confidential**

Copyright © by Condado Group, Inc., 2021. This document is solely for the use of client personnel. No part of it may be circulated, quoted, or reproduced for distribution outside of the client organization without prior written approval from Condado Group.

### **Table of Contents**

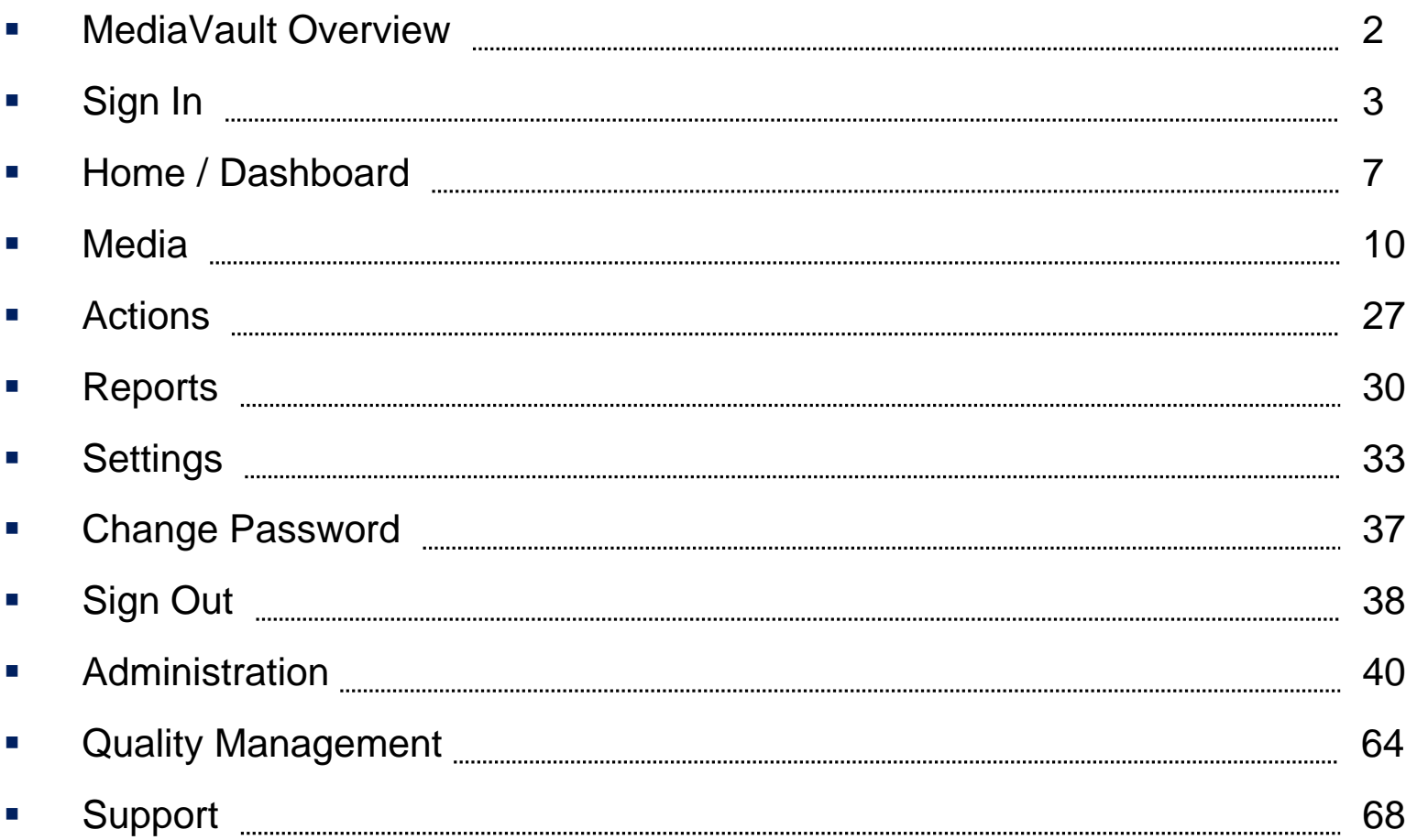

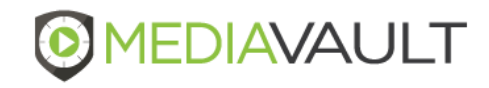

## **MediaVault Plus – How It Works**

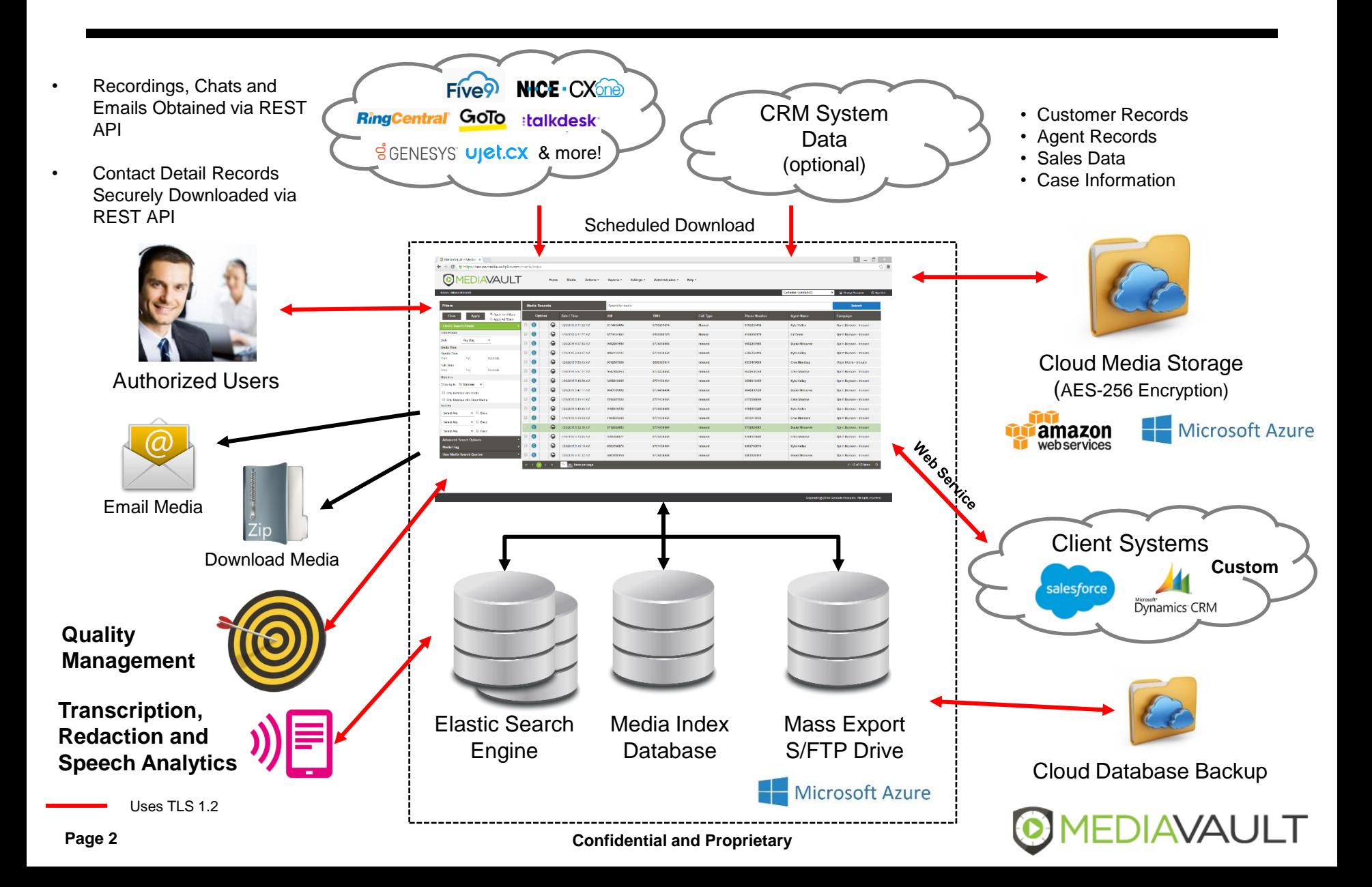

To Login to MediaVault go to the following URL: [https://login.mediavaultplus.com](http://secure.mediavaultplus.com/)

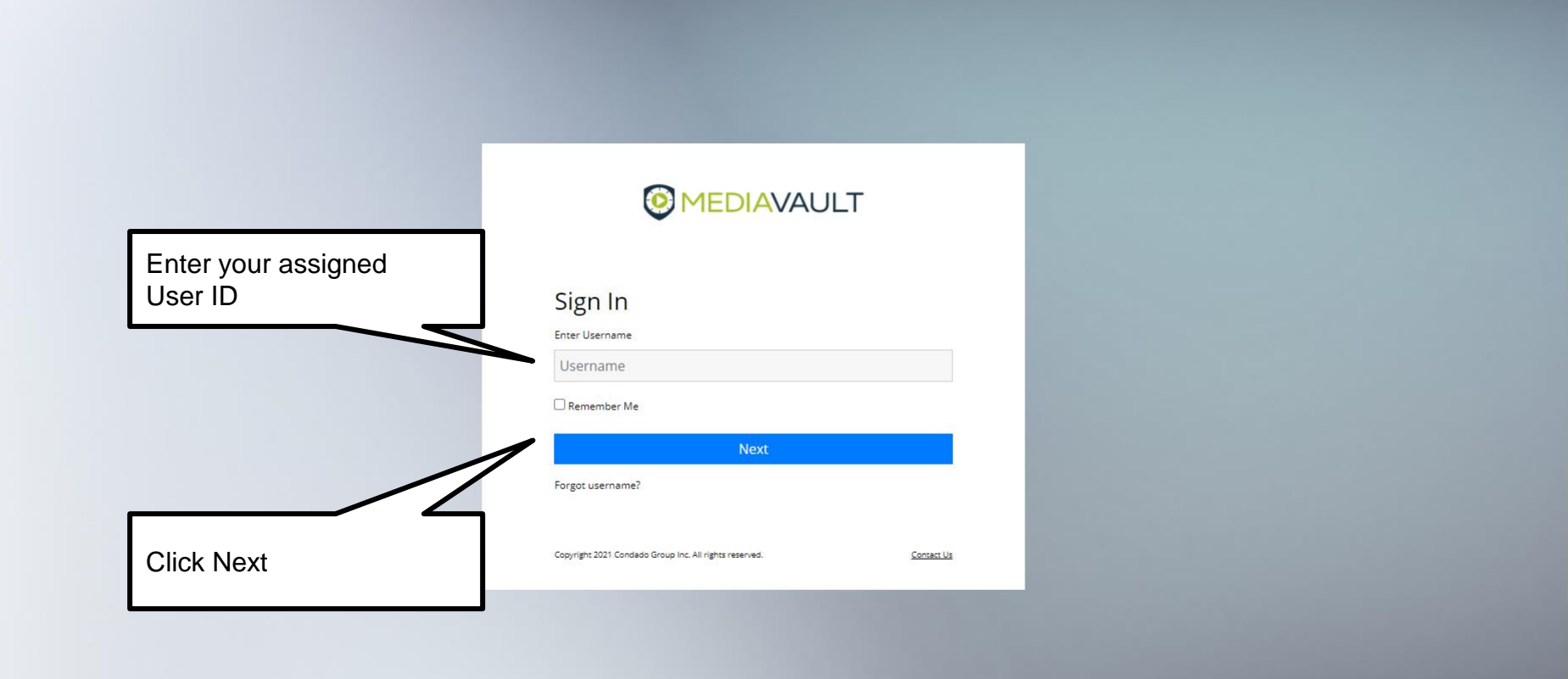

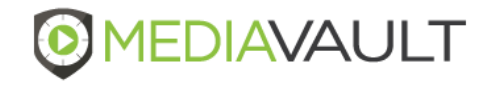

 $\mathbb{P}$ 

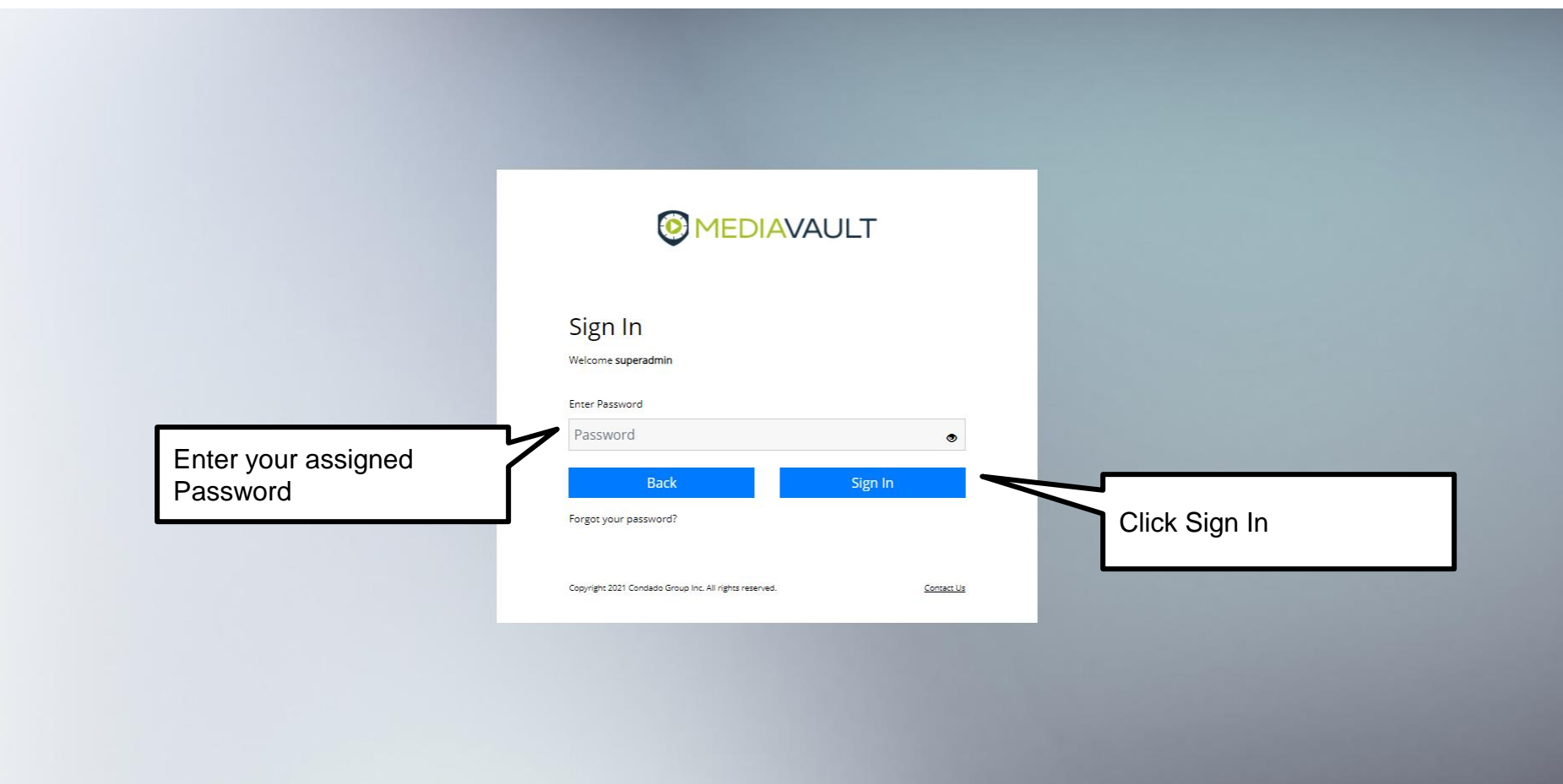

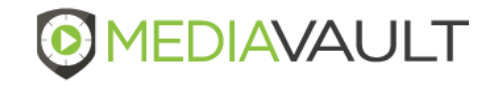

### **Sign In – Forgot Username**

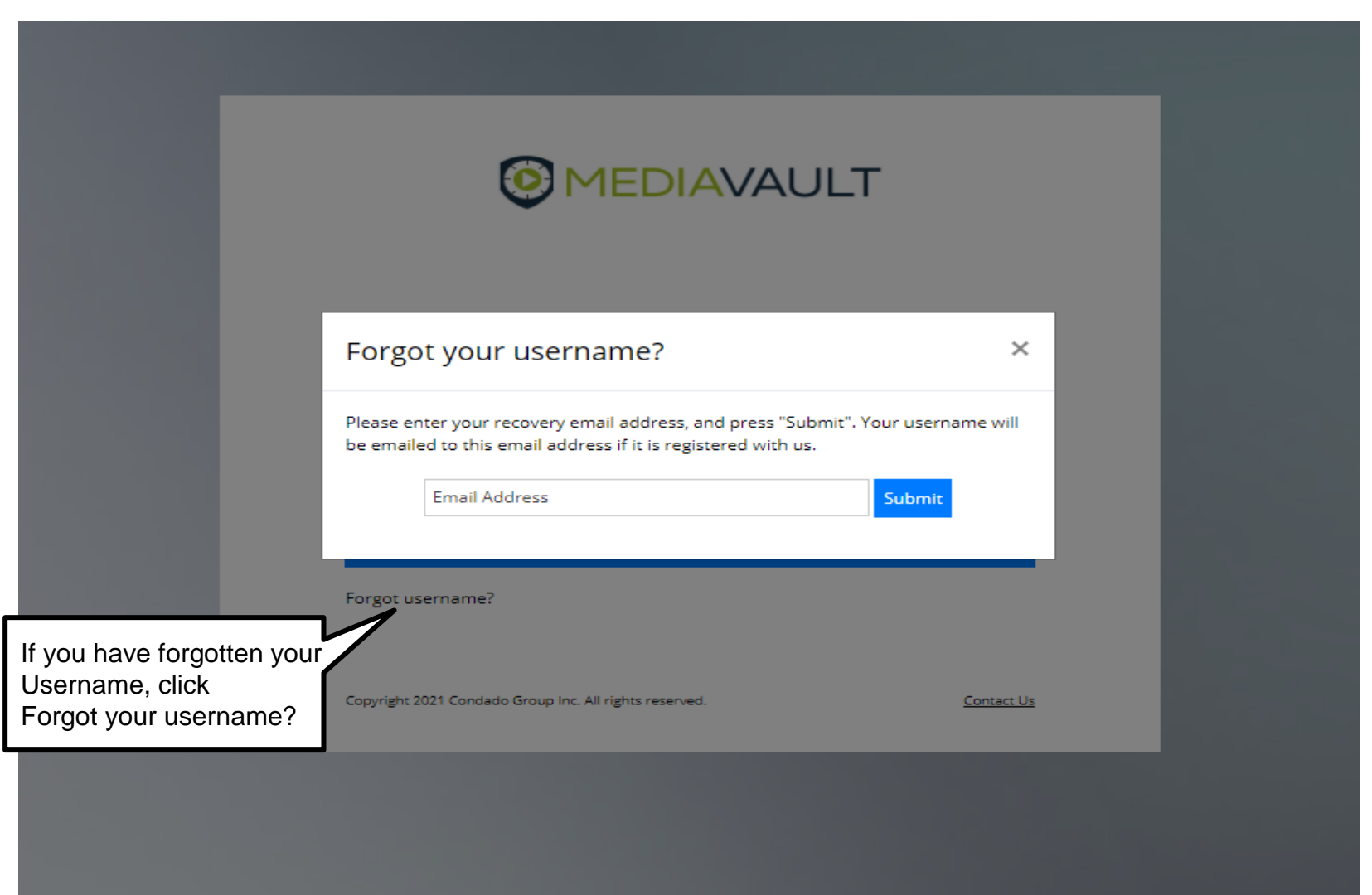

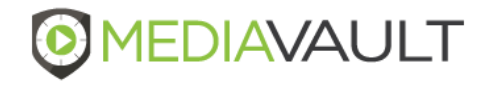

### **Sign In – Forgot Password**

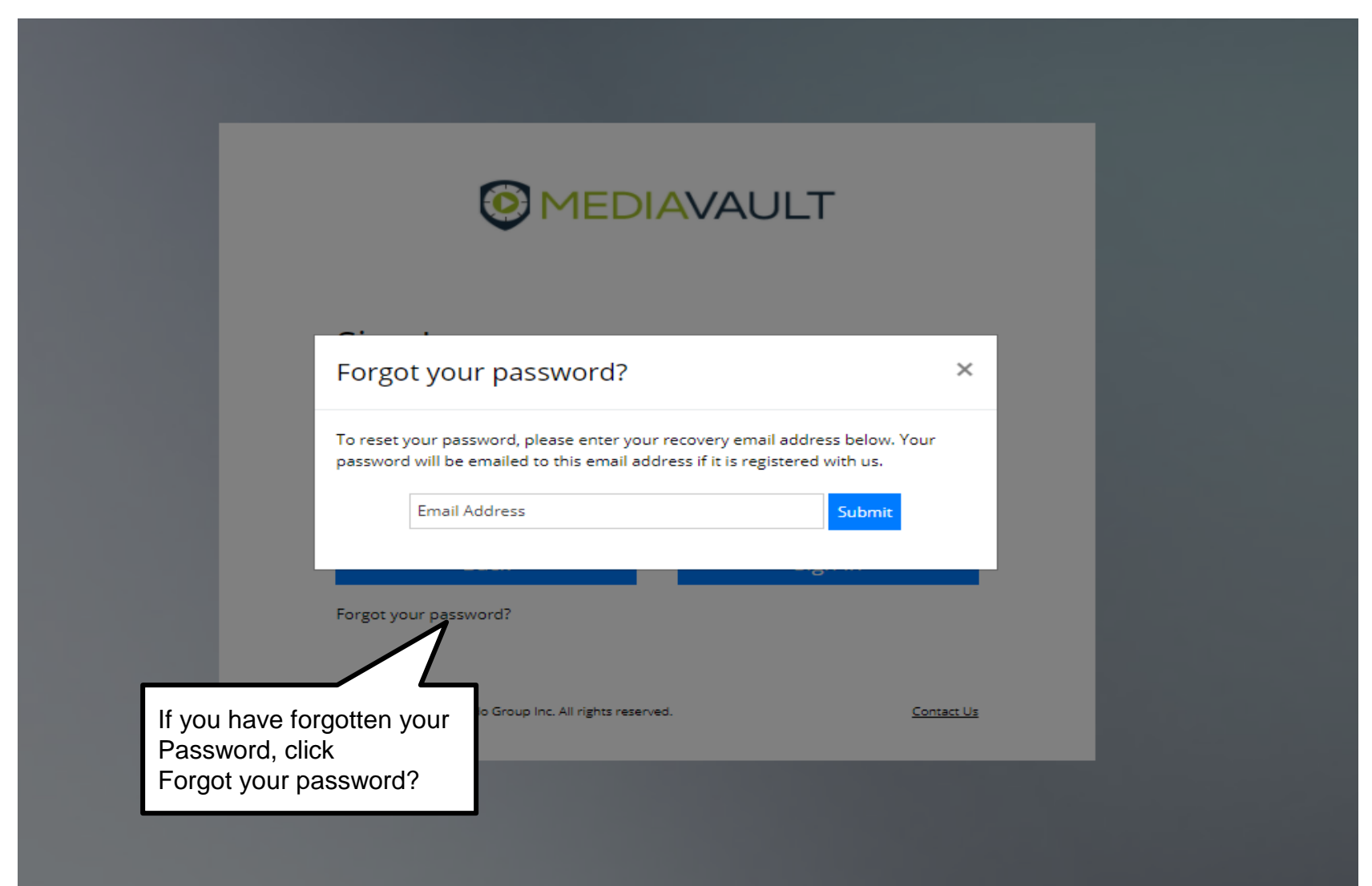

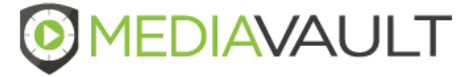

### **Home / Dashboard**

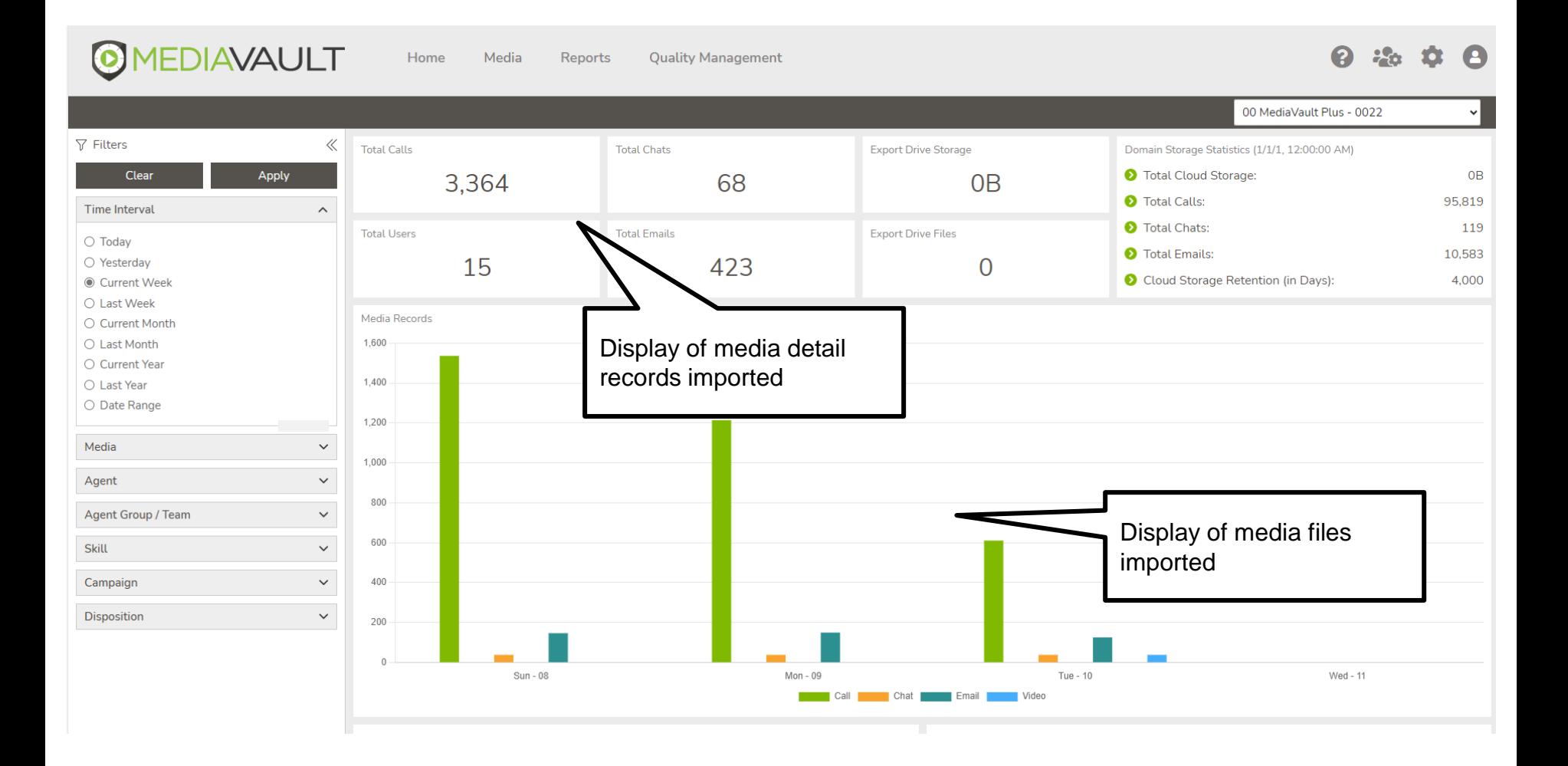

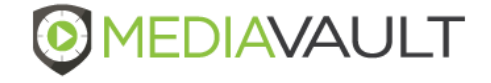

### **Home / Dashboard**

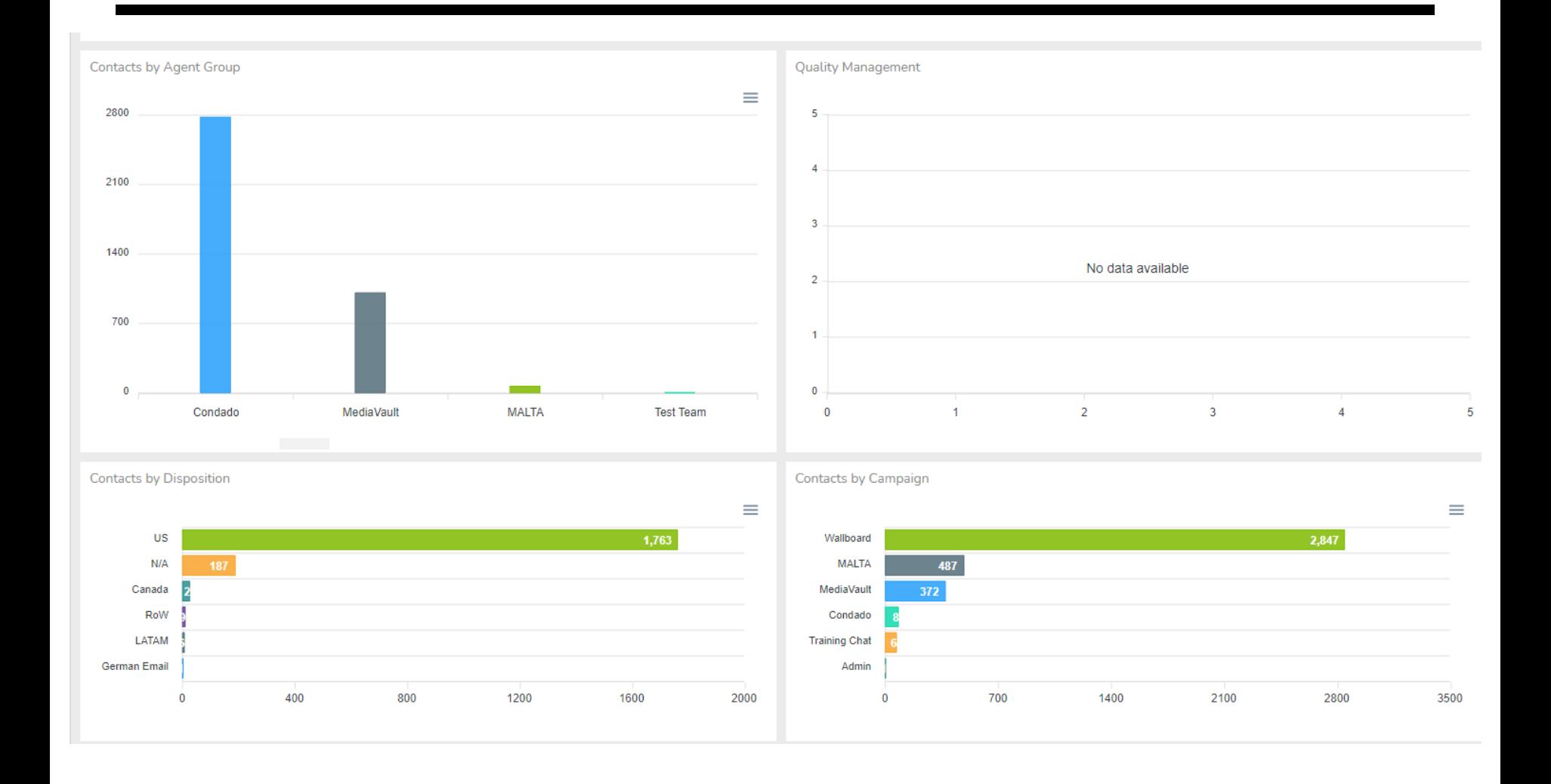

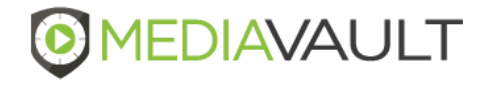

### **Home / Dashboard**

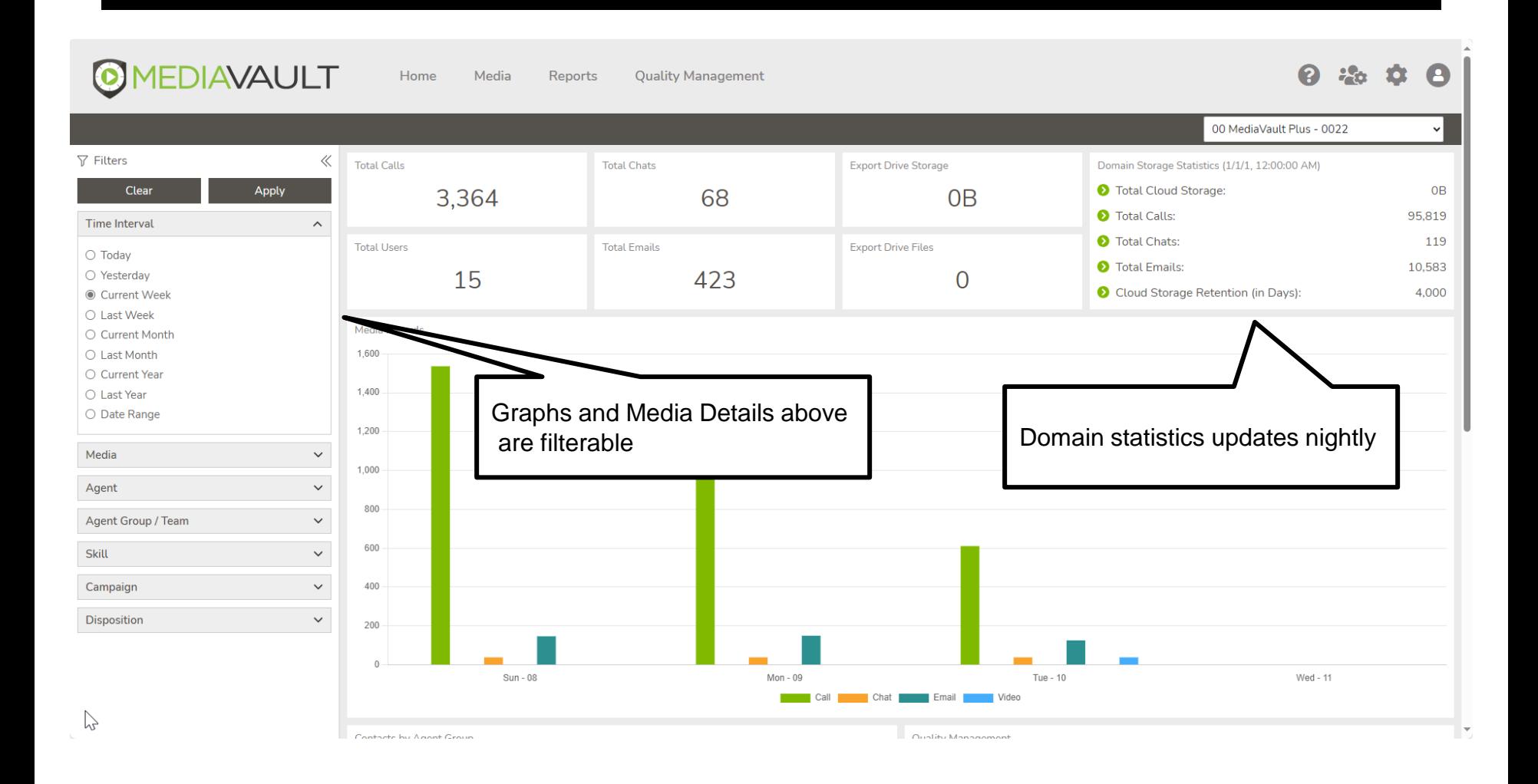

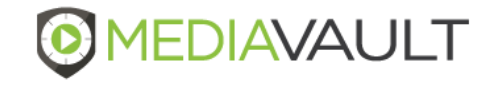

### **Media**

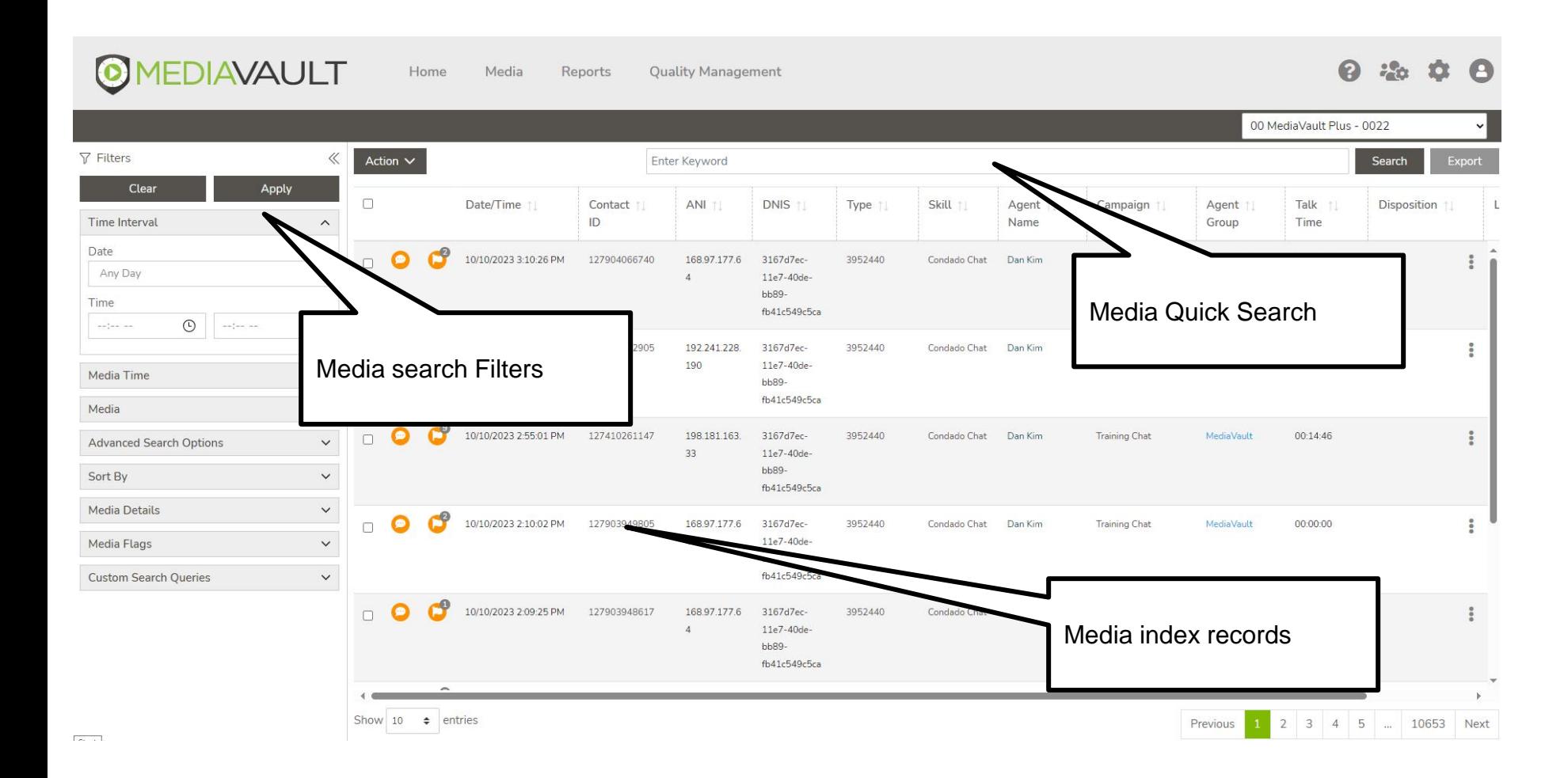

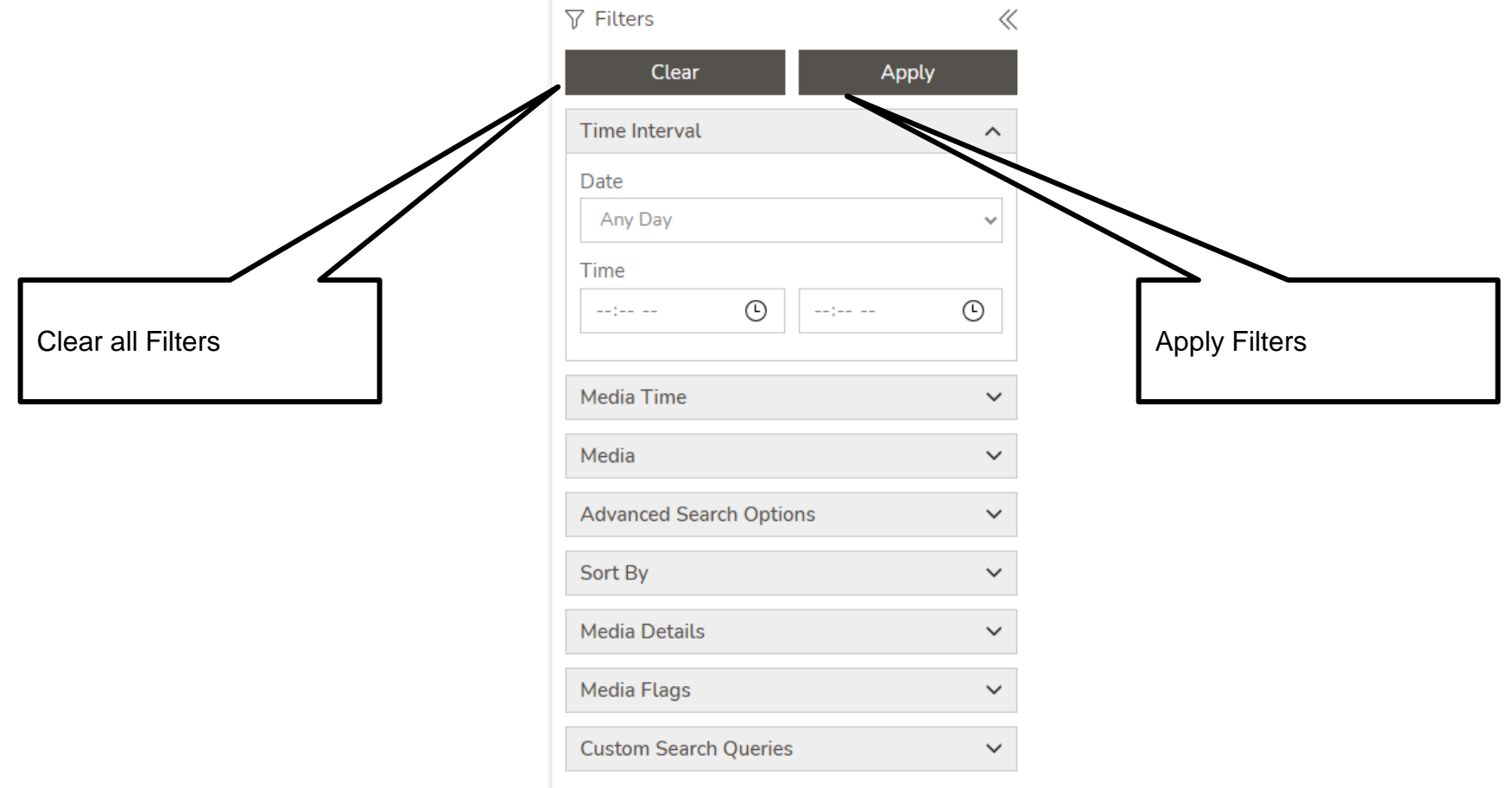

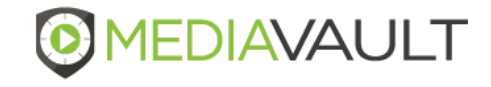

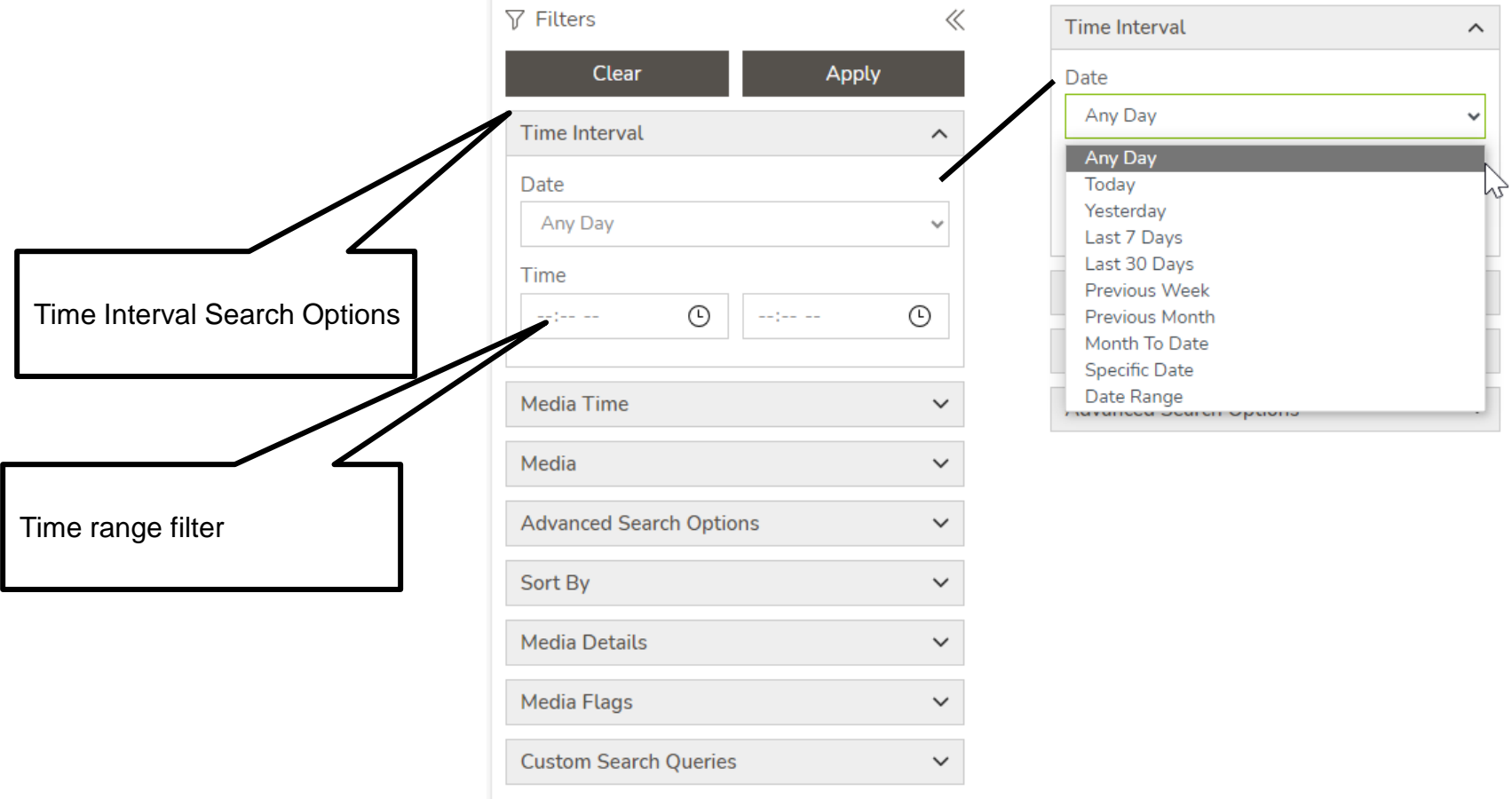

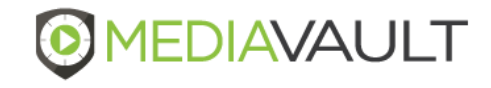

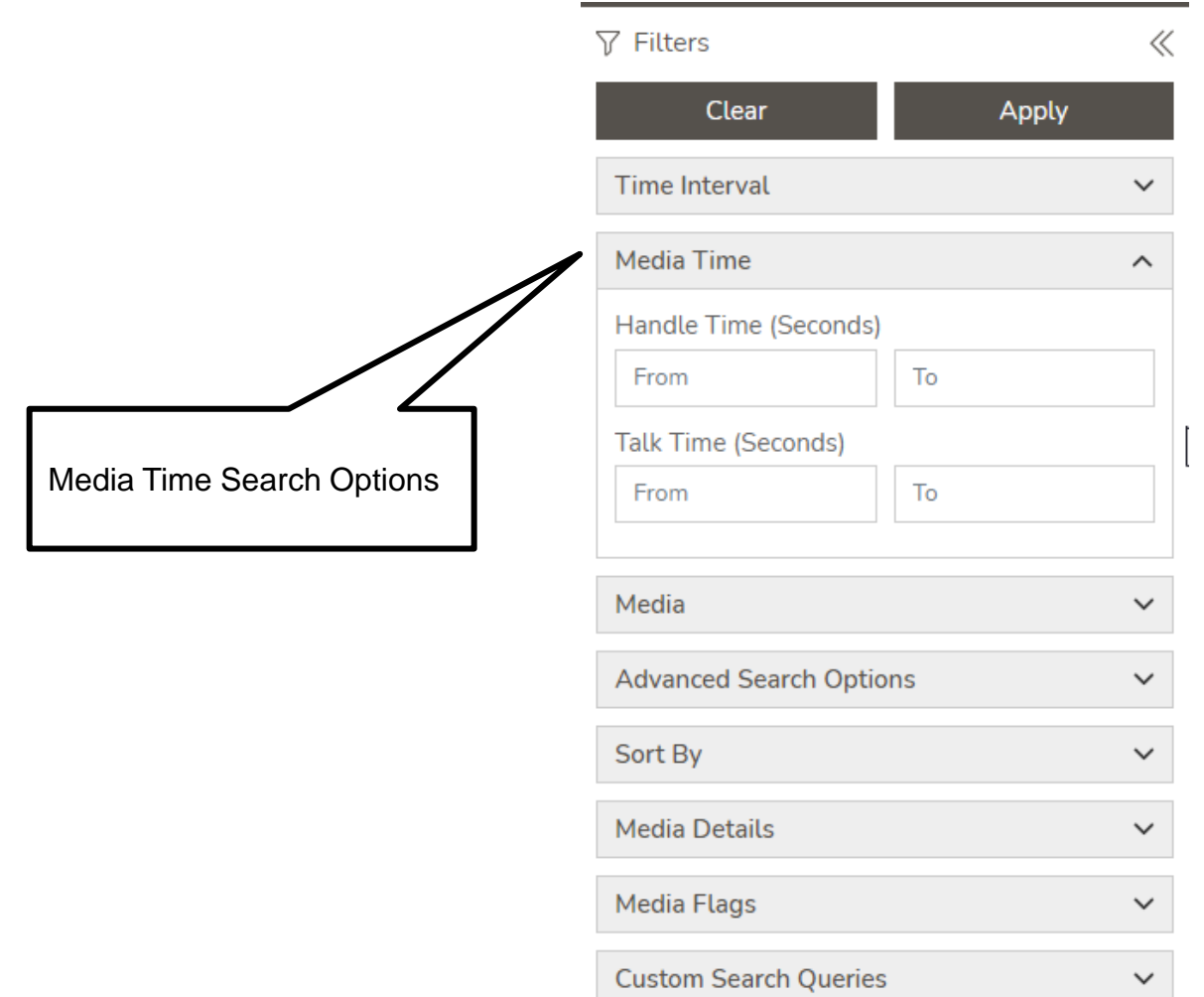

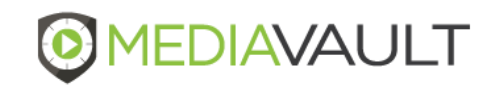

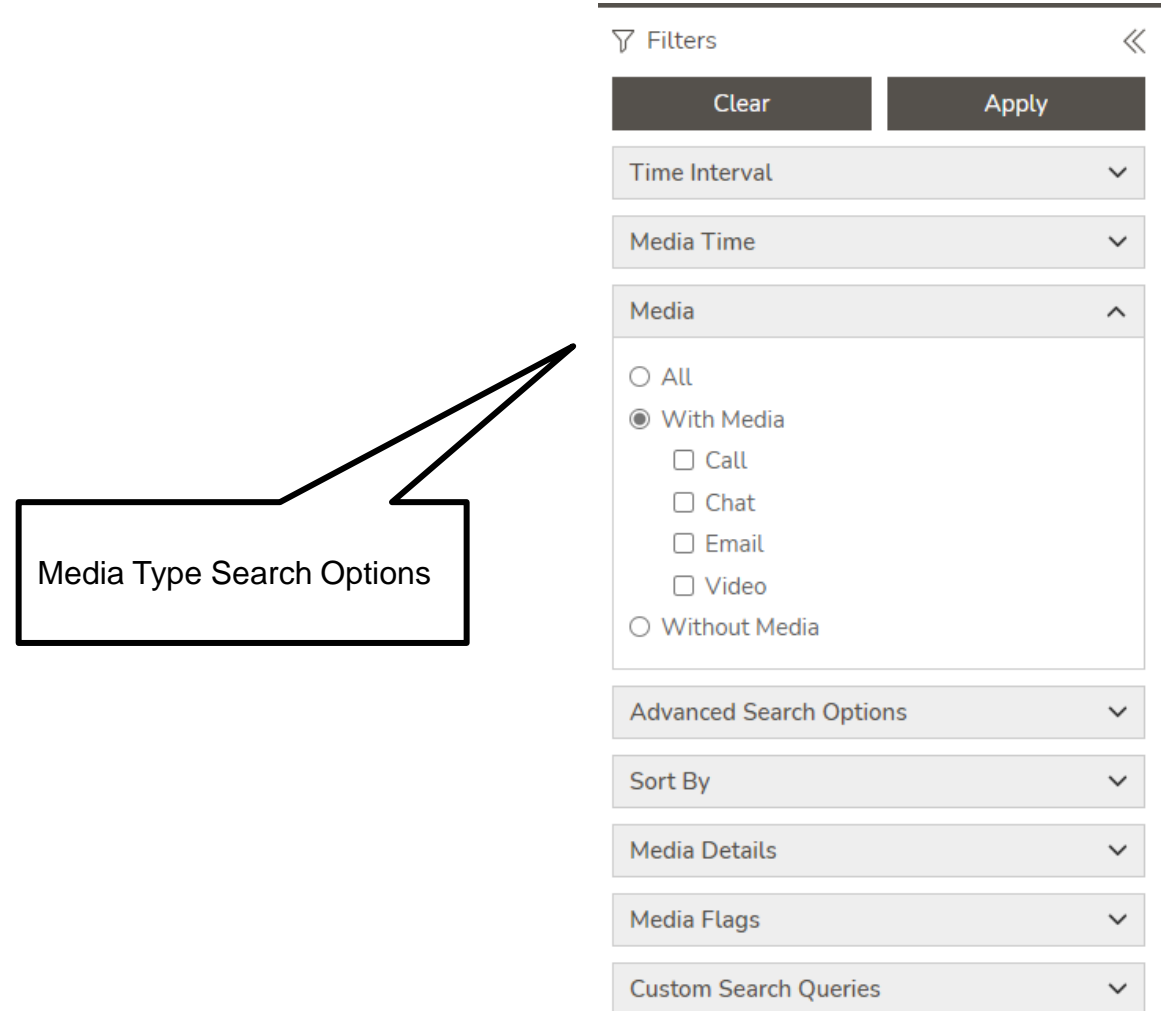

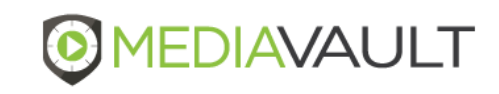

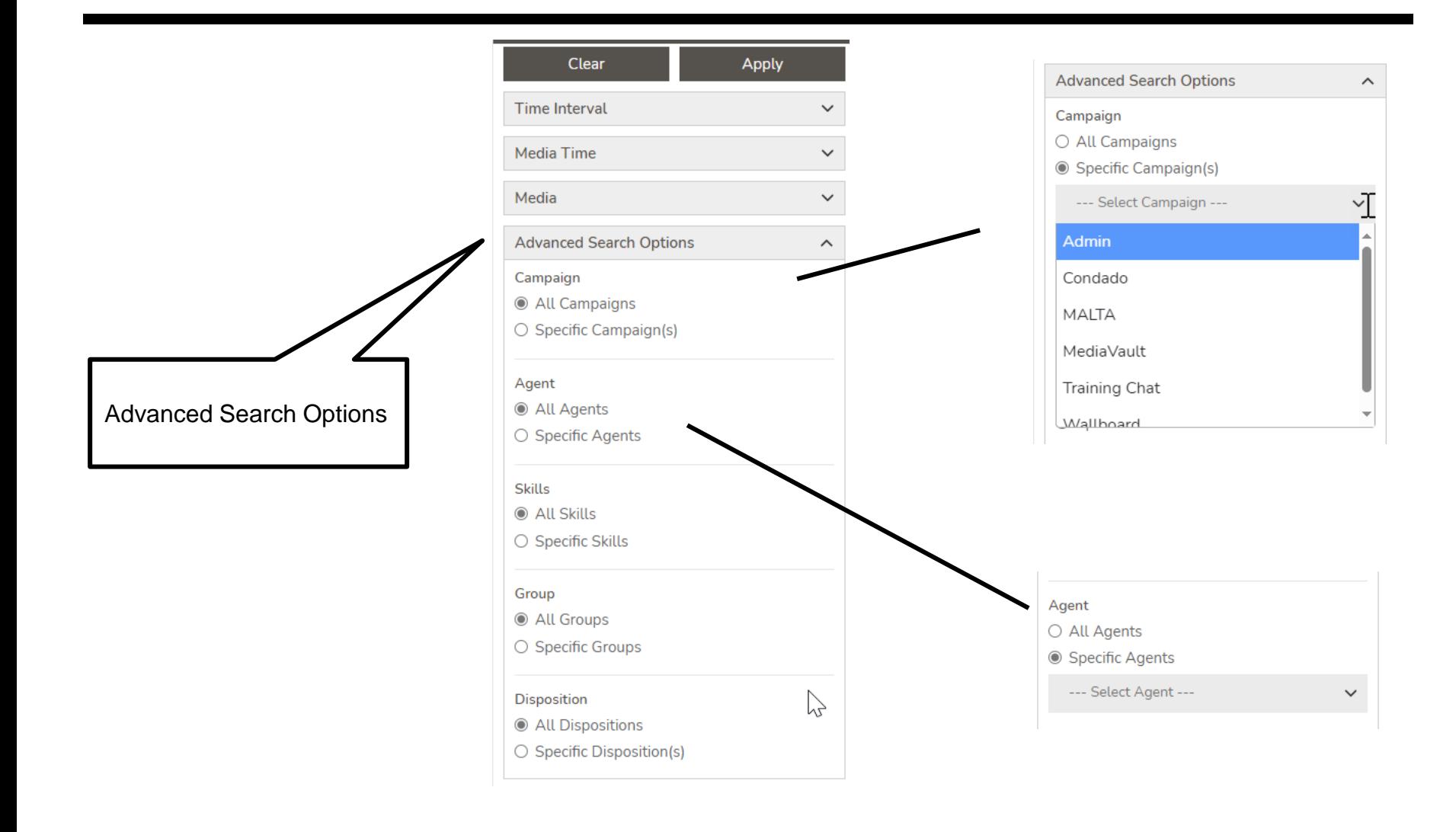

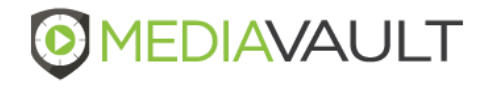

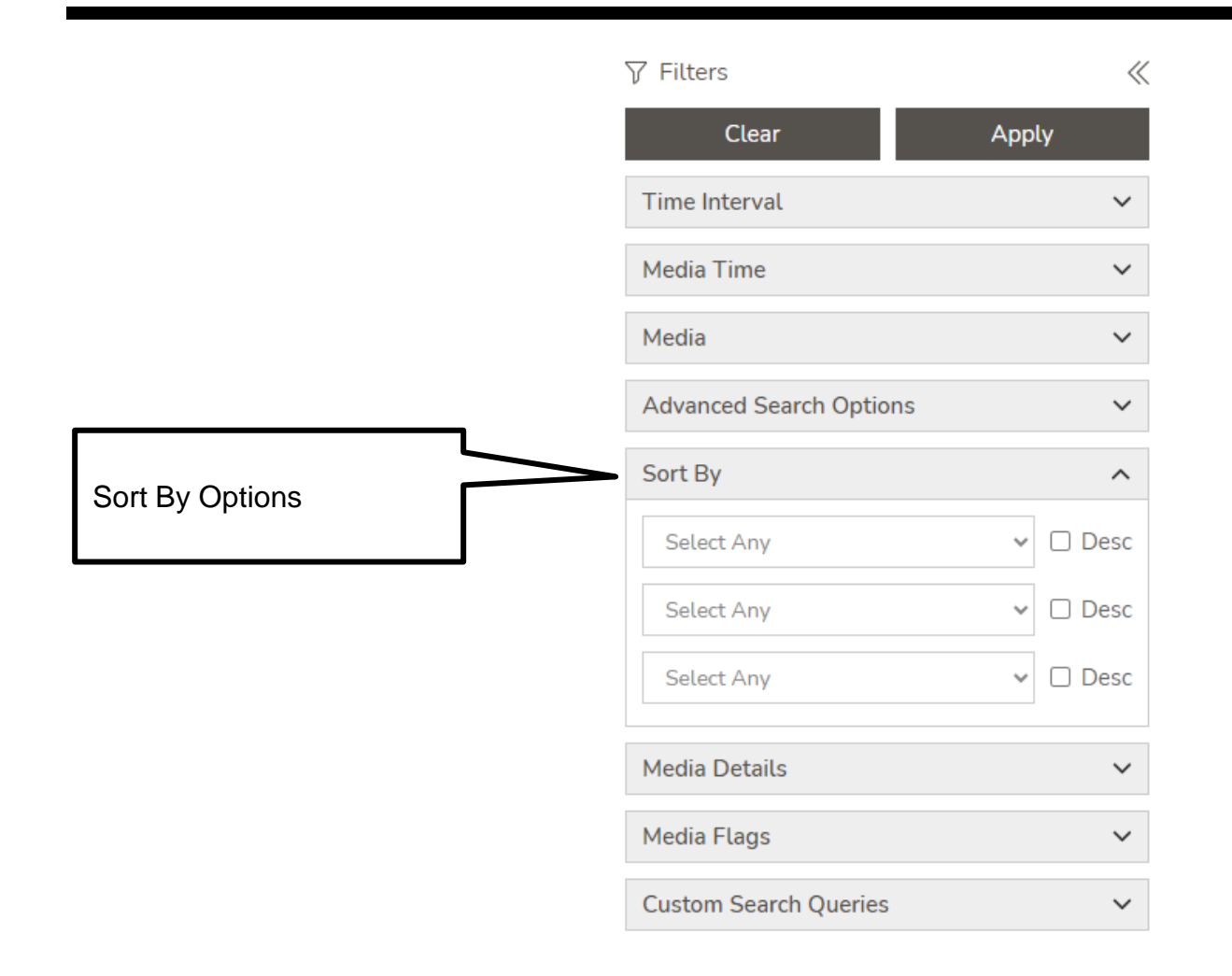

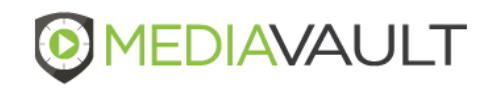

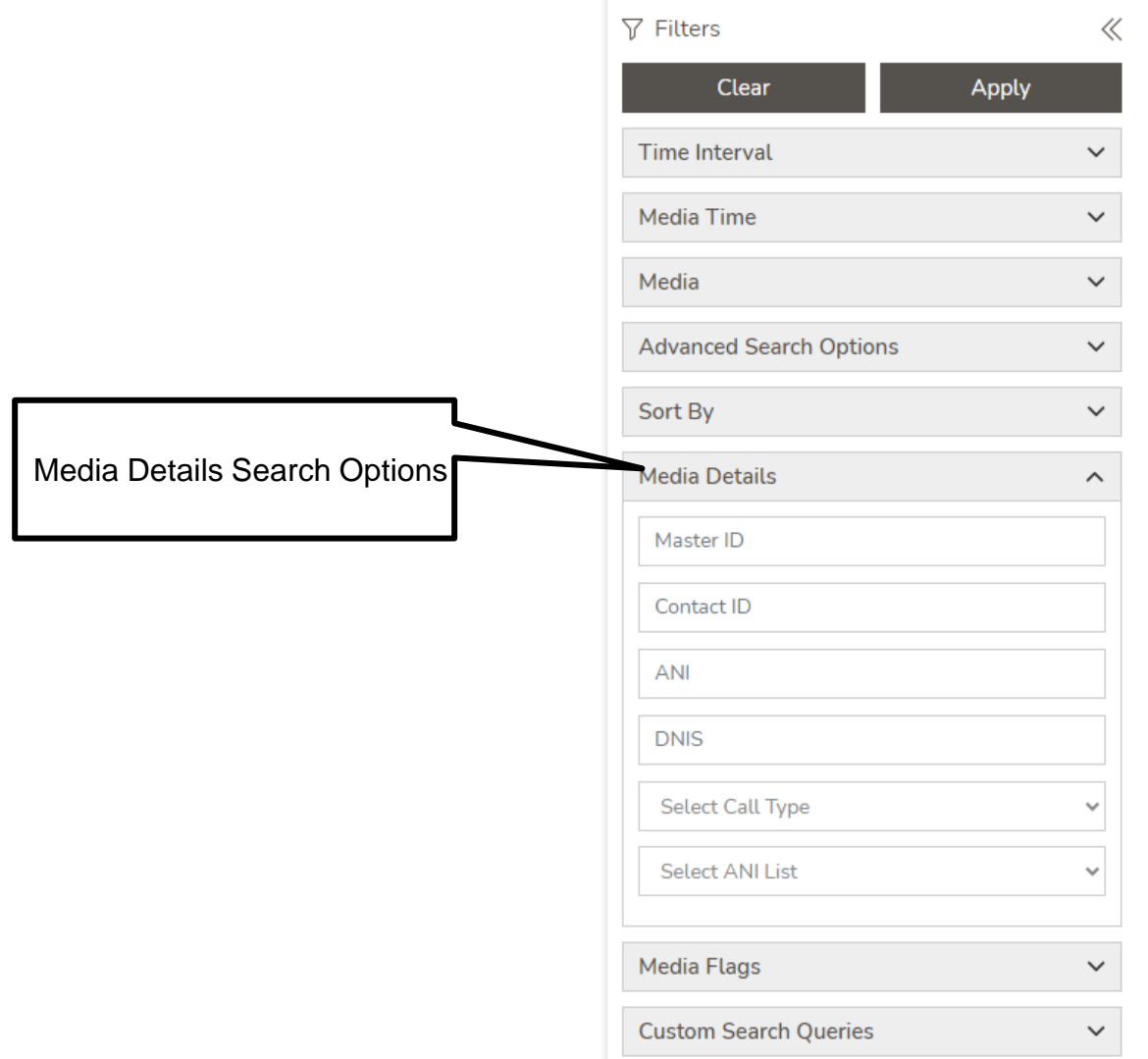

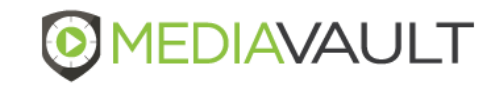

#### **Page 17 Confidential and Proprietary**

**Media Flags**  $\hat{\phantom{a}}$ O All Media Flag(s) Specific Media Flag(s) Public  $\Box$  Calibration  $\blacktriangle$ Media Flag Search OptionsĊ □ Cloud Primero  $\Box$  Condado  $\Box$  Escalations  $\Box$  Final □ Recognition Call Private □ Darcy Review A □ Review

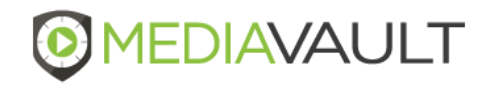

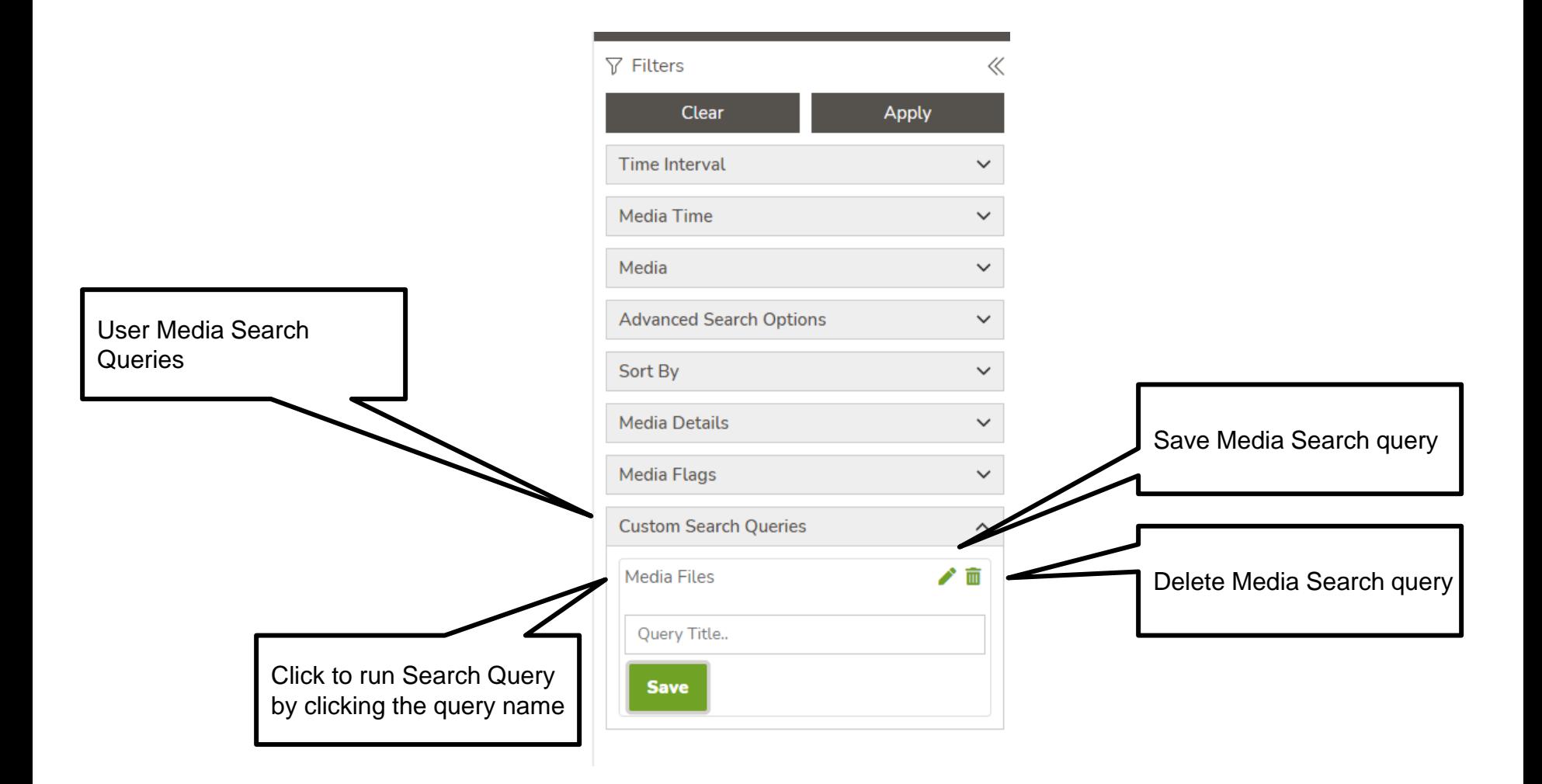

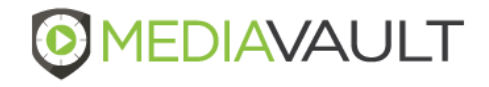

### **Media - Options**

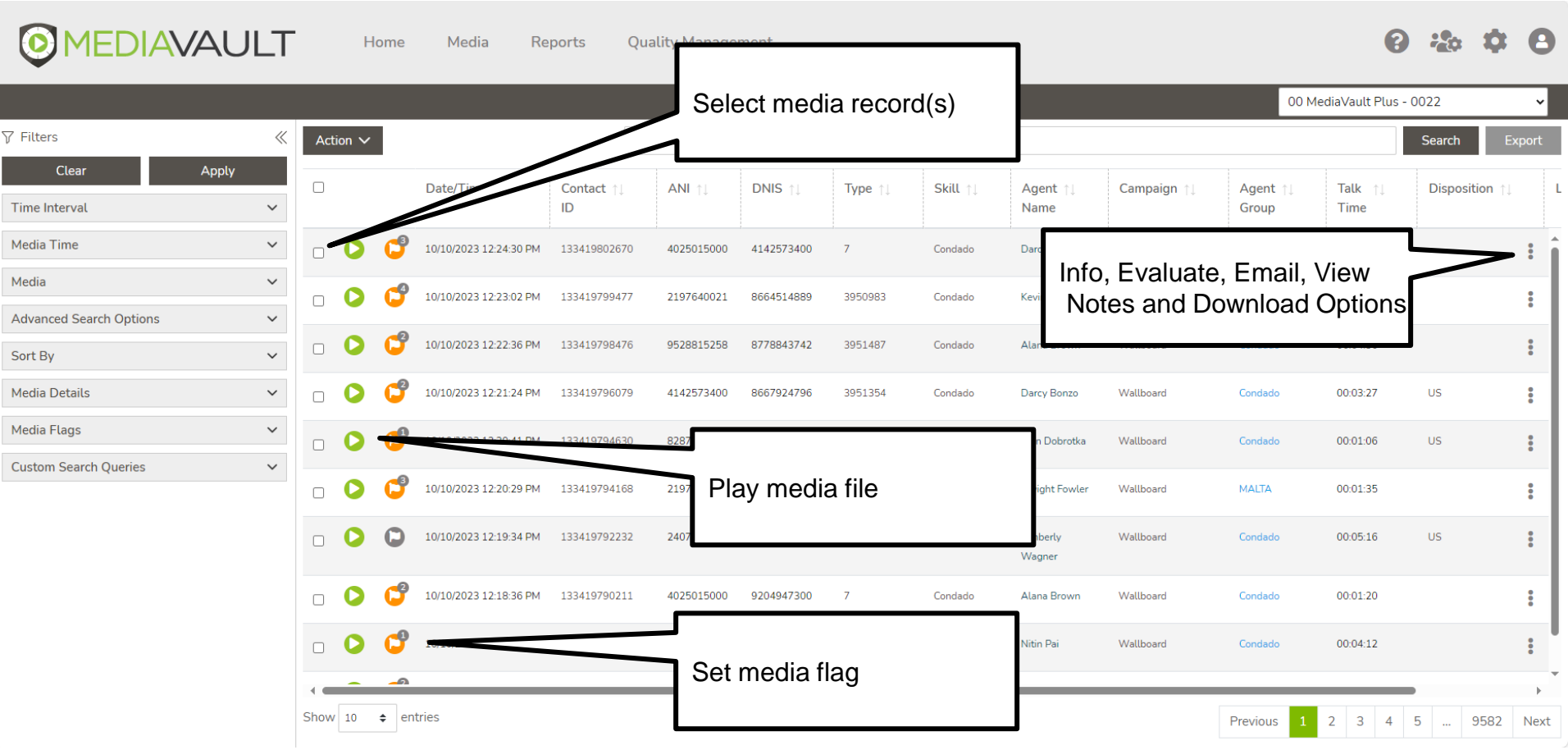

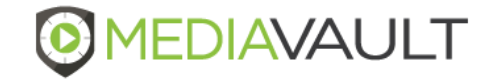

### **Media - Options**

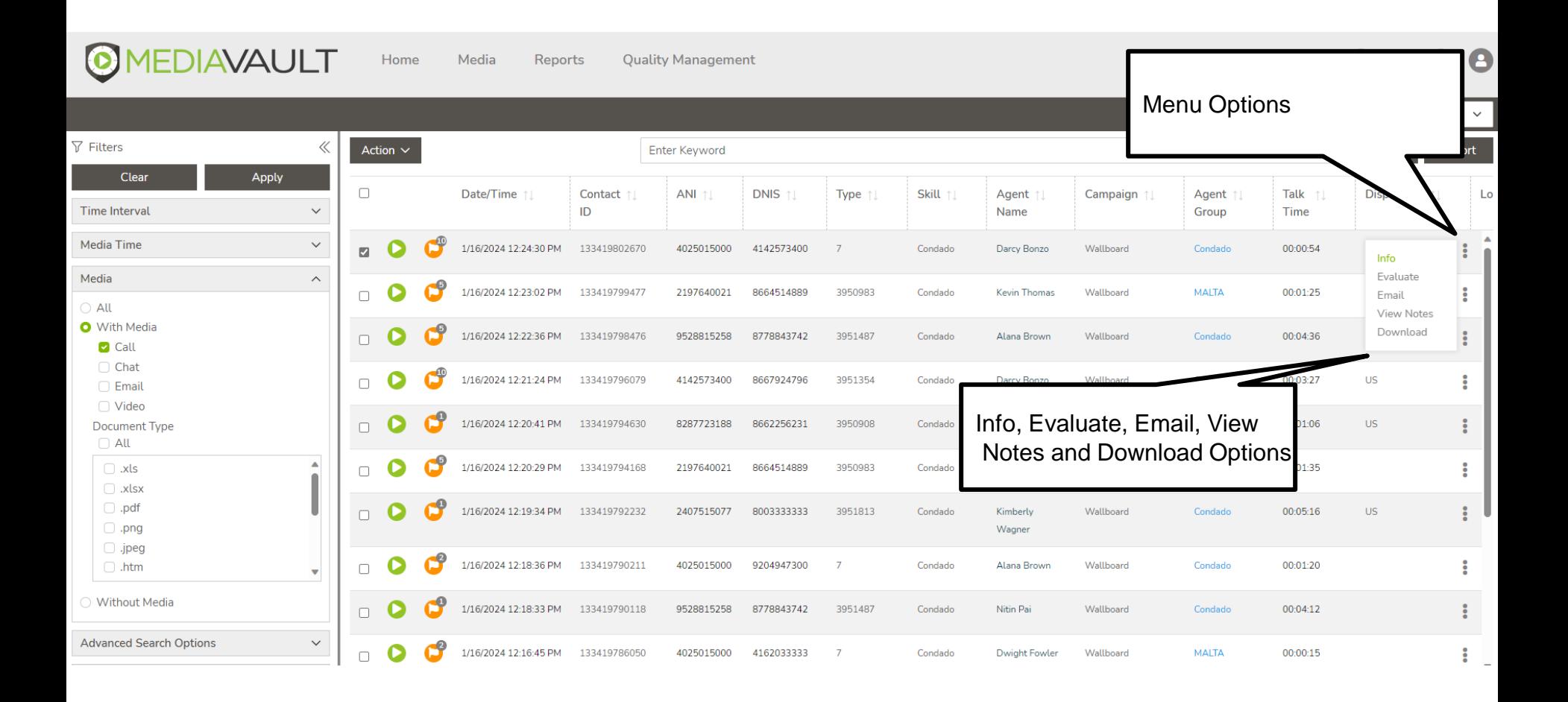

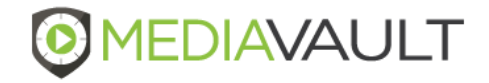

### **Media – Detail Screen**

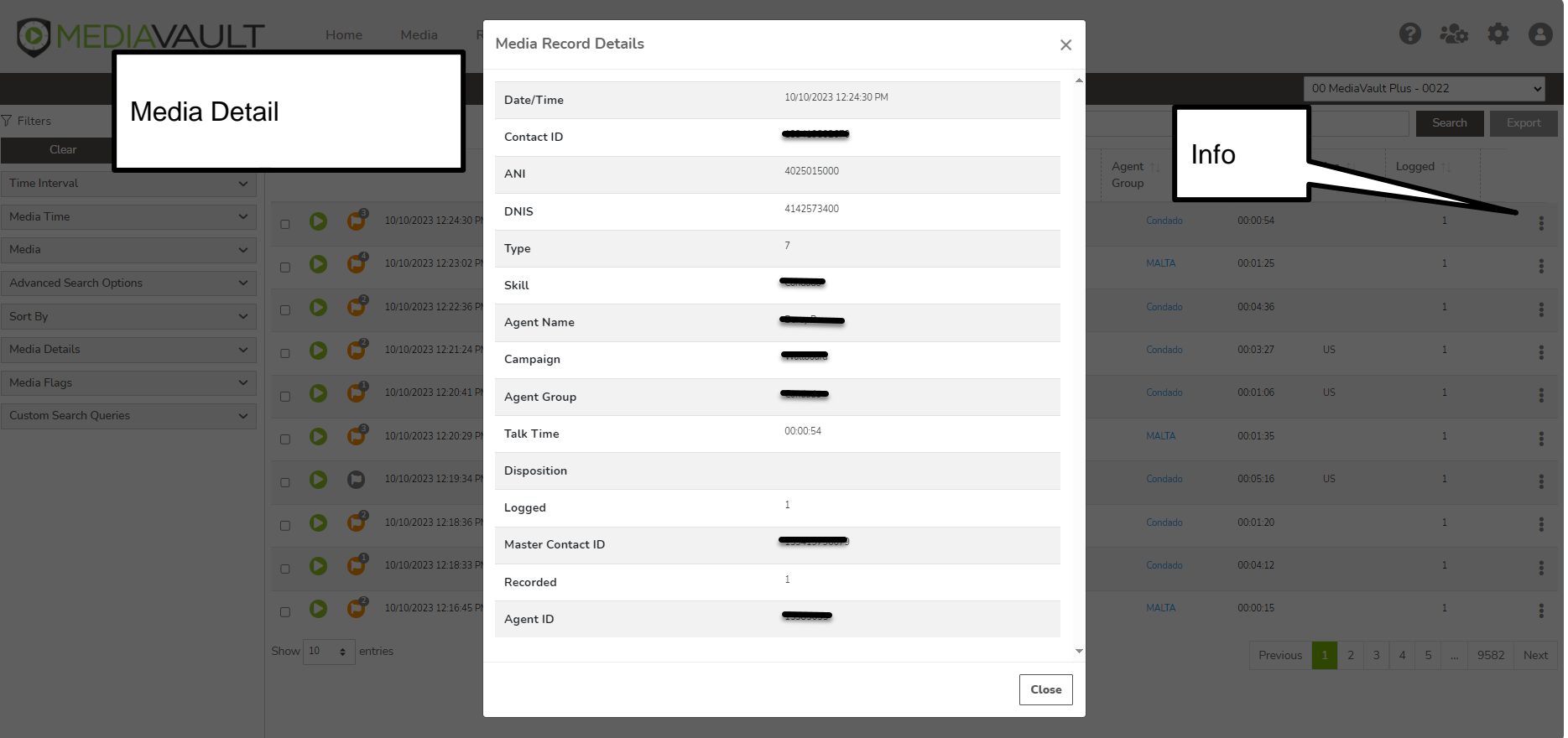

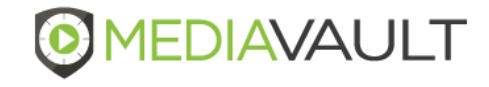

### **Media - Play**

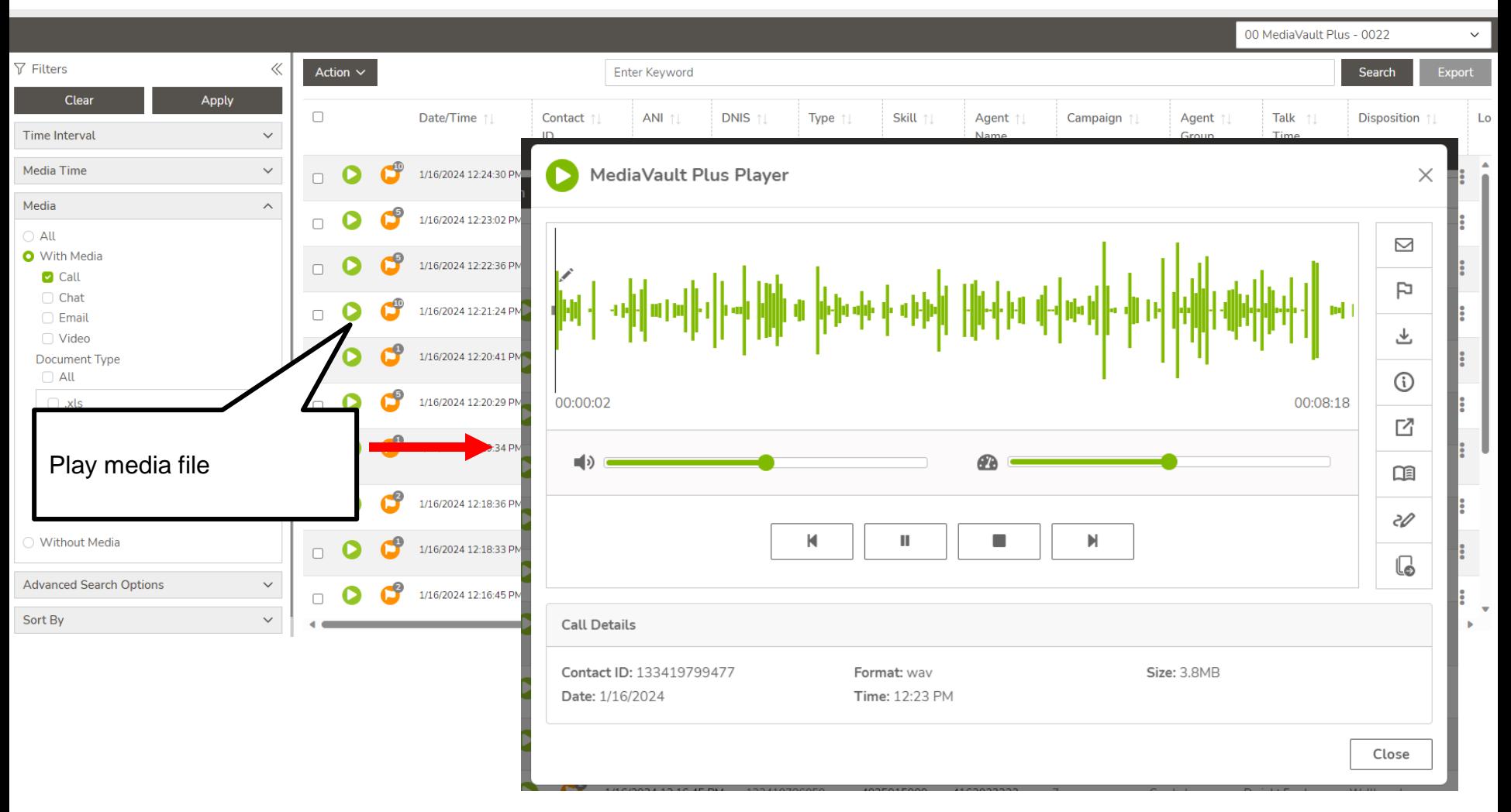

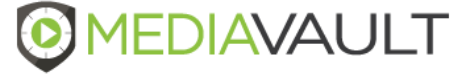

### **Media - Player**

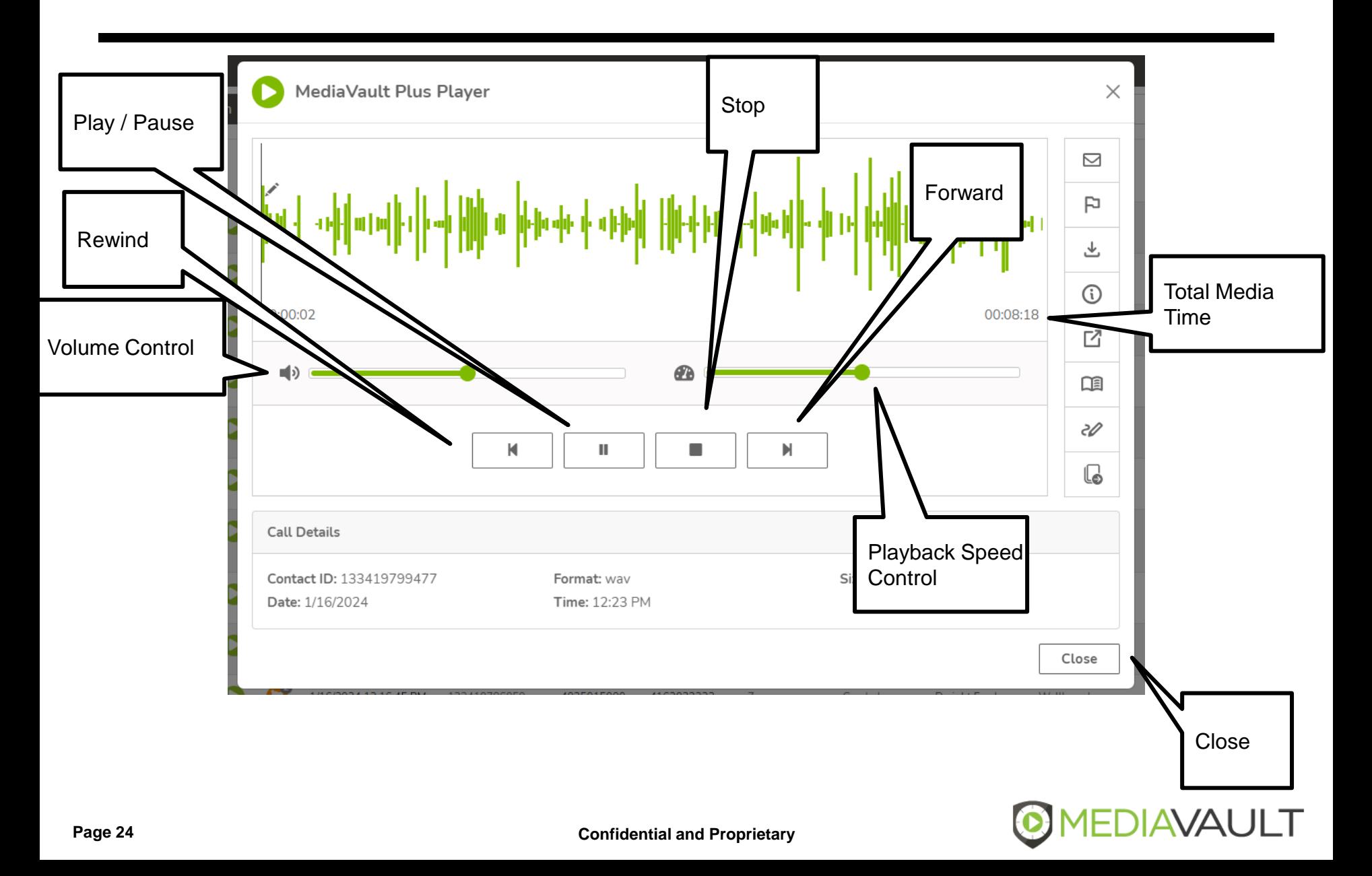

### **Media - Player**

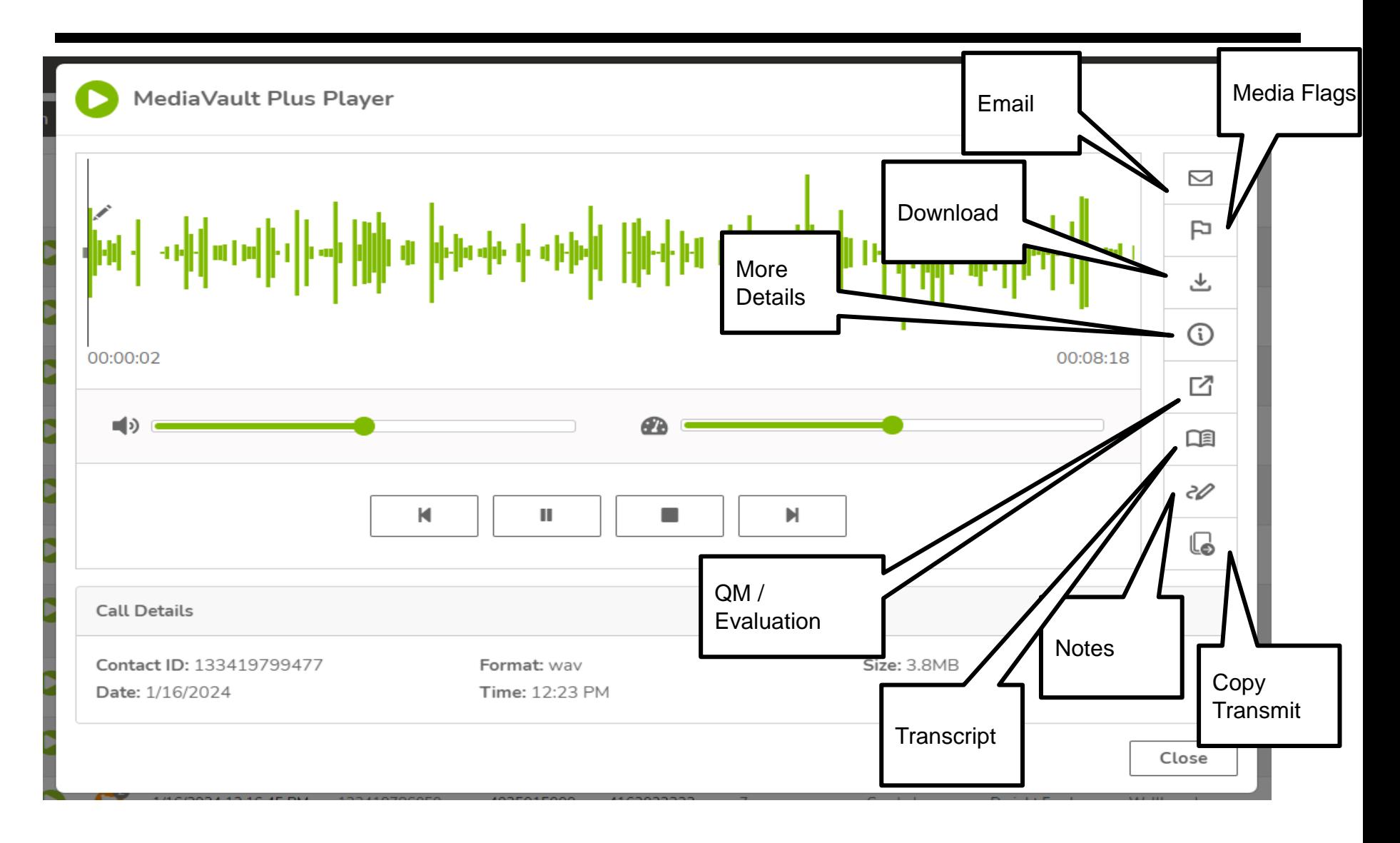

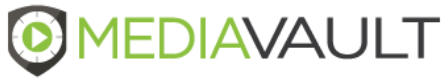

### **Media - Flags**

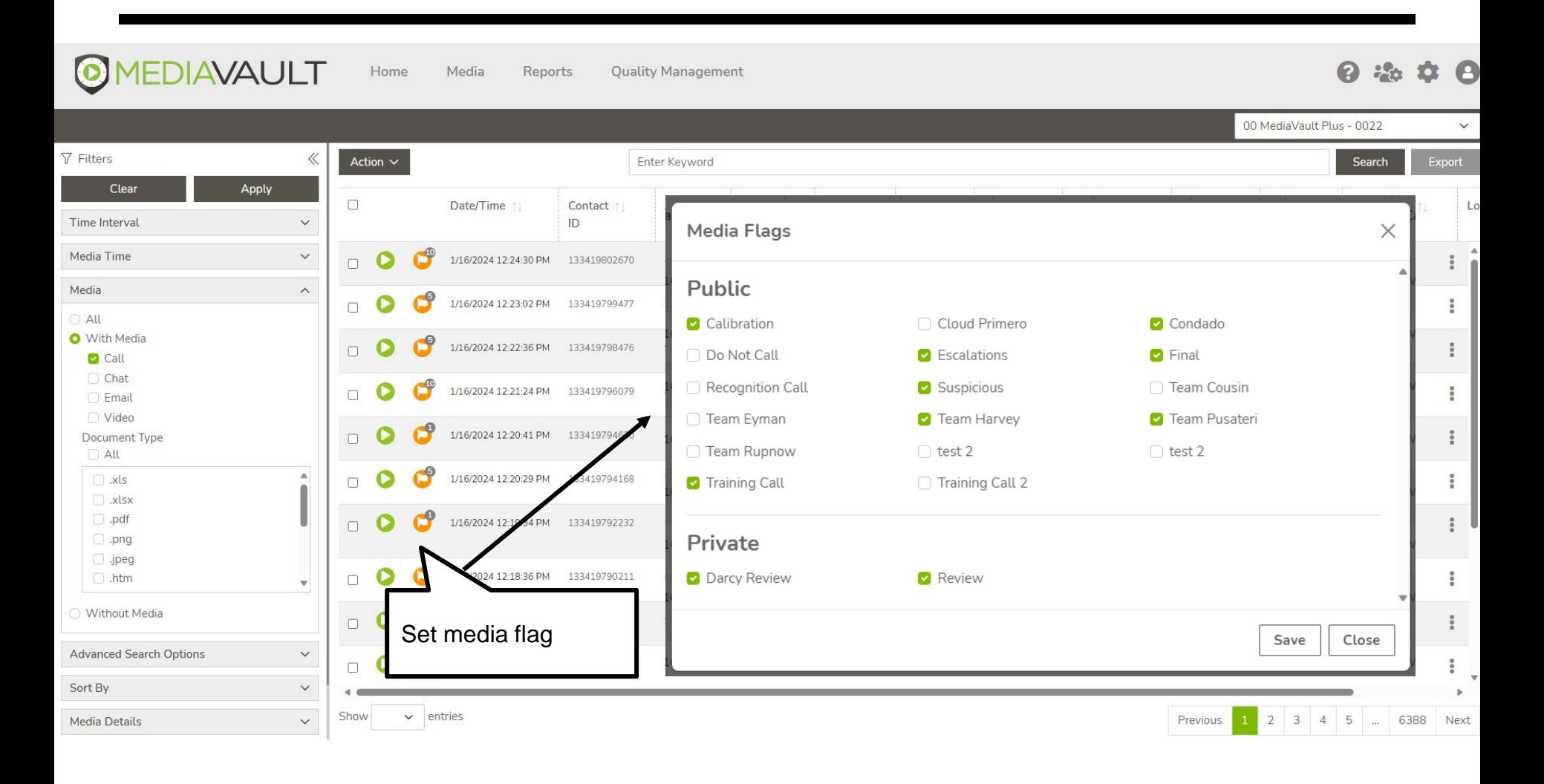

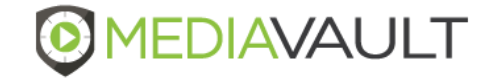

- MediaVault provides the following options for media records that have been selected:
	- Email\*
		- Ability to send one or more media records to a defined email address
		- The number of emails that can be sent will be restricted to 10MB
		- Emails will be sent in a compressed file format
	- Download\*
		- Ability to download one or more media records to compressed file format
		- The number of files that can be downloaded will be restricted to 10MB
	- Set Media Flags
		- Ability to set or remove a Media Flag for one or more media records
	- Transcribe
		- Ability to Transcribe one or more media records

\*Requires that a media file is available

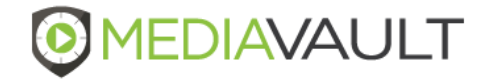

### **Actions**

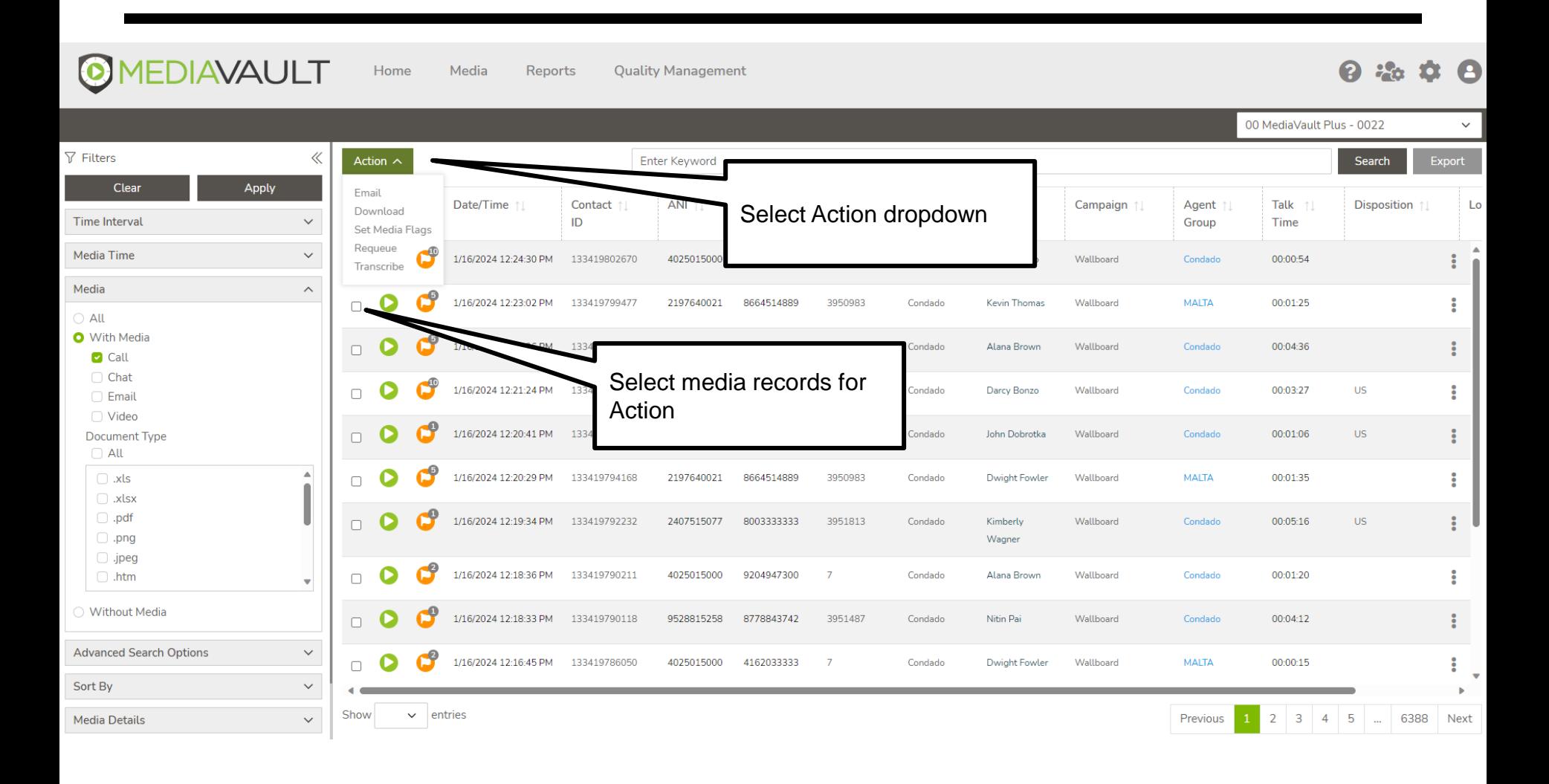

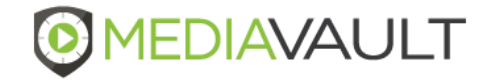

### **Actions - Email**

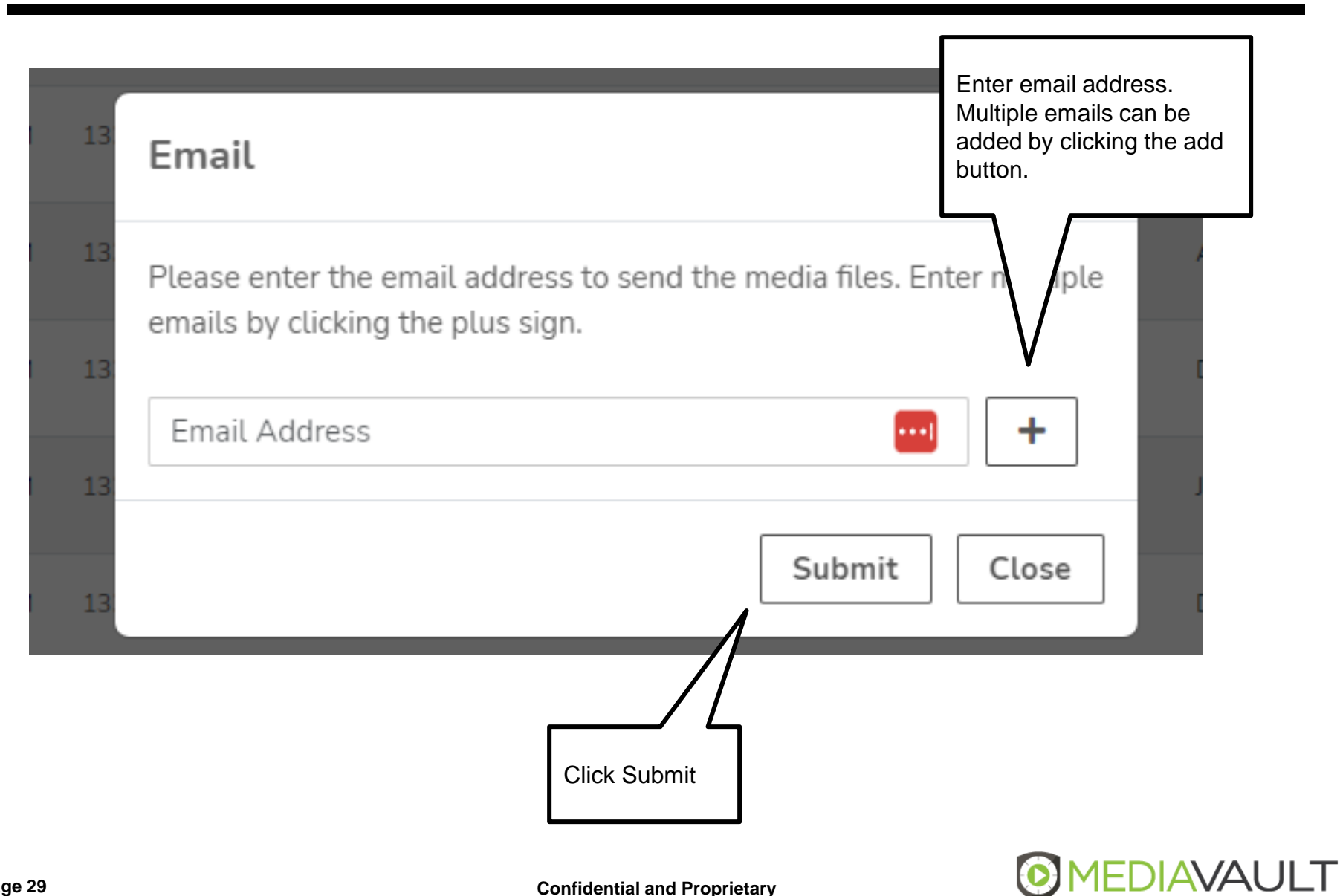

### **Reports**

- MediaVault provides the following report options:
	- **User Action History**
		- Report showing who and when a media file was accessed
		- Access point are Listen, Email, Download and Web Service
		- Filter on Time Frame, Media Operation and Users
	- **Media Detail** 
		- Ability to search media detail records
		- Option to Export media detail records to CSV file
		- Filter on Time Frame, Campaign and Agent
	- **Missing Media Detail**
		- Ability to search missing detail recordings
		- Option to Export file
		- Filter on Time Frame
	- **Missing Recordings**
		- Ability to search for missing recordings
		- Option to Export details
		- Filter on Time Frame, Campaign, Agent, Skill or Group

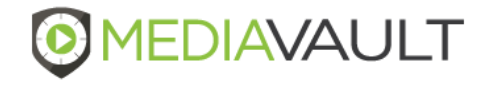

### **Reports – Quality Management**

### • **Average by Agent**

- Ability to view average scoring of evaluation by Agent
- Option to Export file
- Filter on Time Frame, Campaign, Agent, Skill and Group

### • **Response Analysis**

- View average responses from agents based on Evaluation form selected
- Option to Export file
- Filter on Time Frame, Evaluation Form, Agent and Group

#### • **User Login History**

- Ability to view user activity in MediaVault
- Option to Export file
- Filter on Time Frame, Log Areas and Users

#### • **Media Confirmation**

- Ability to view user activity in MediaVault
- Option to Export file
- Filter on Time Frame, Log Areas and Users

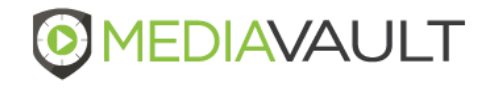

### **Reports**

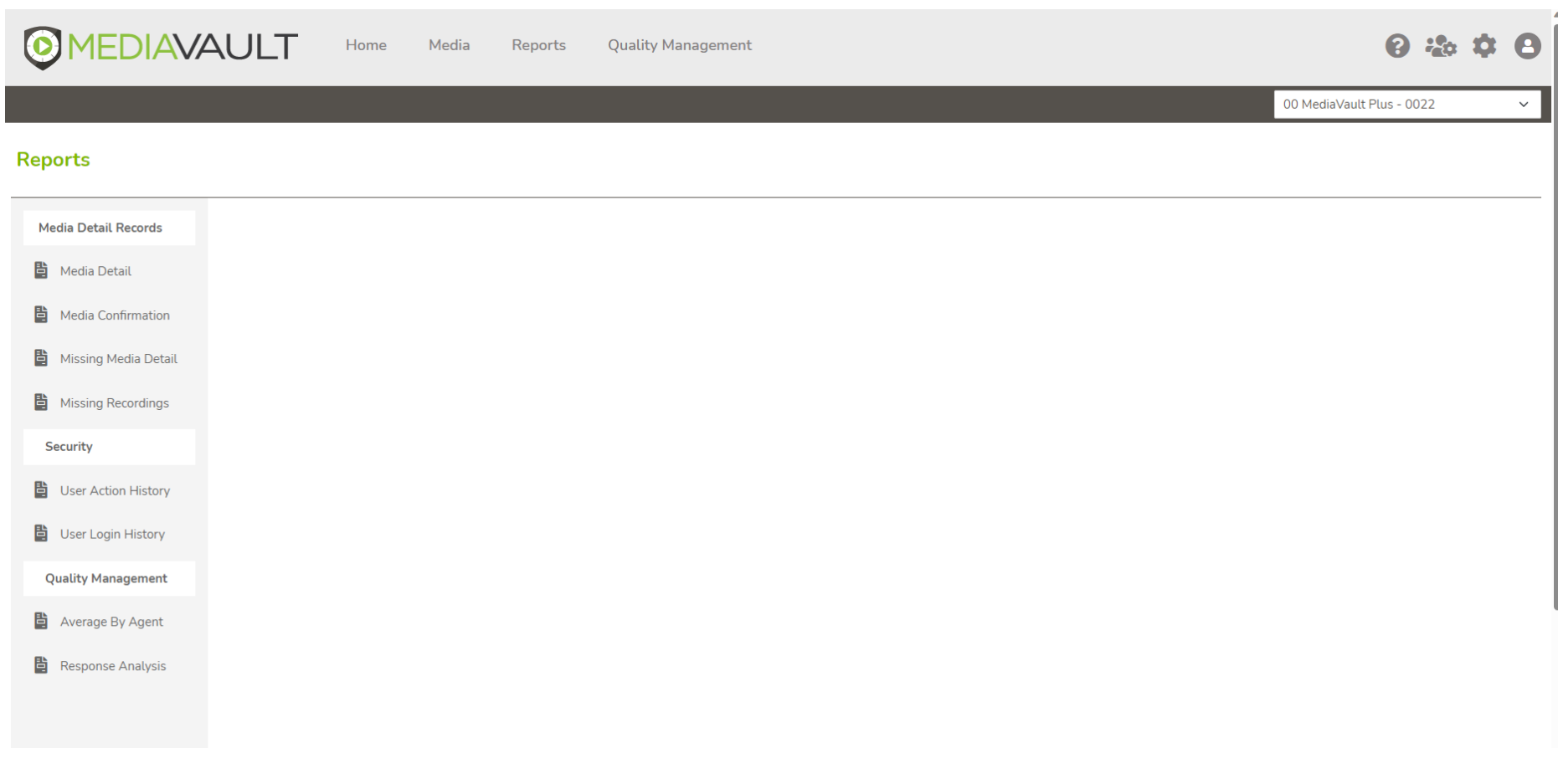

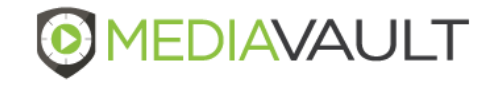

▪ MediaVault provides the following configurable system settings:

### • **Media Flags**

– Ability to Add, Edit and Delete personal media flags

#### • **Default Search**

- Define a default search based each time the Media screen is accessed
	- ➢ Default is none
- Define the default number of media records to display on the Media screen
	- $\triangleright$  Default is 10 media records per display
- Define the default Media Filters menu setting and Search Filters
	- $\triangleright$  Display one filter option at a time (default)
	- $\triangleright$  Display multiple filter options at a time
	- ➢ Minimize or Maximize search filters

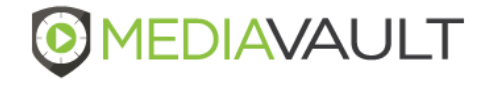

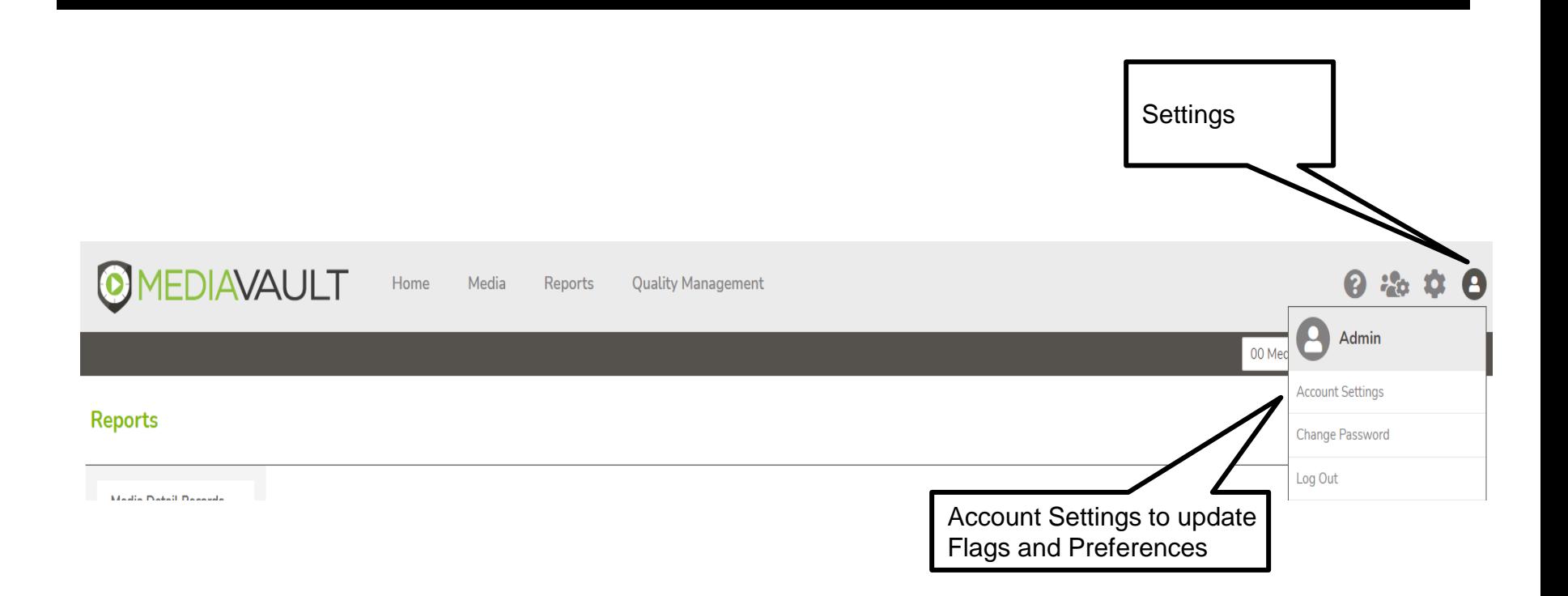

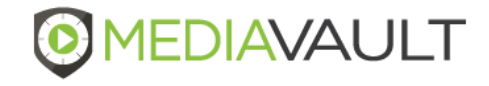

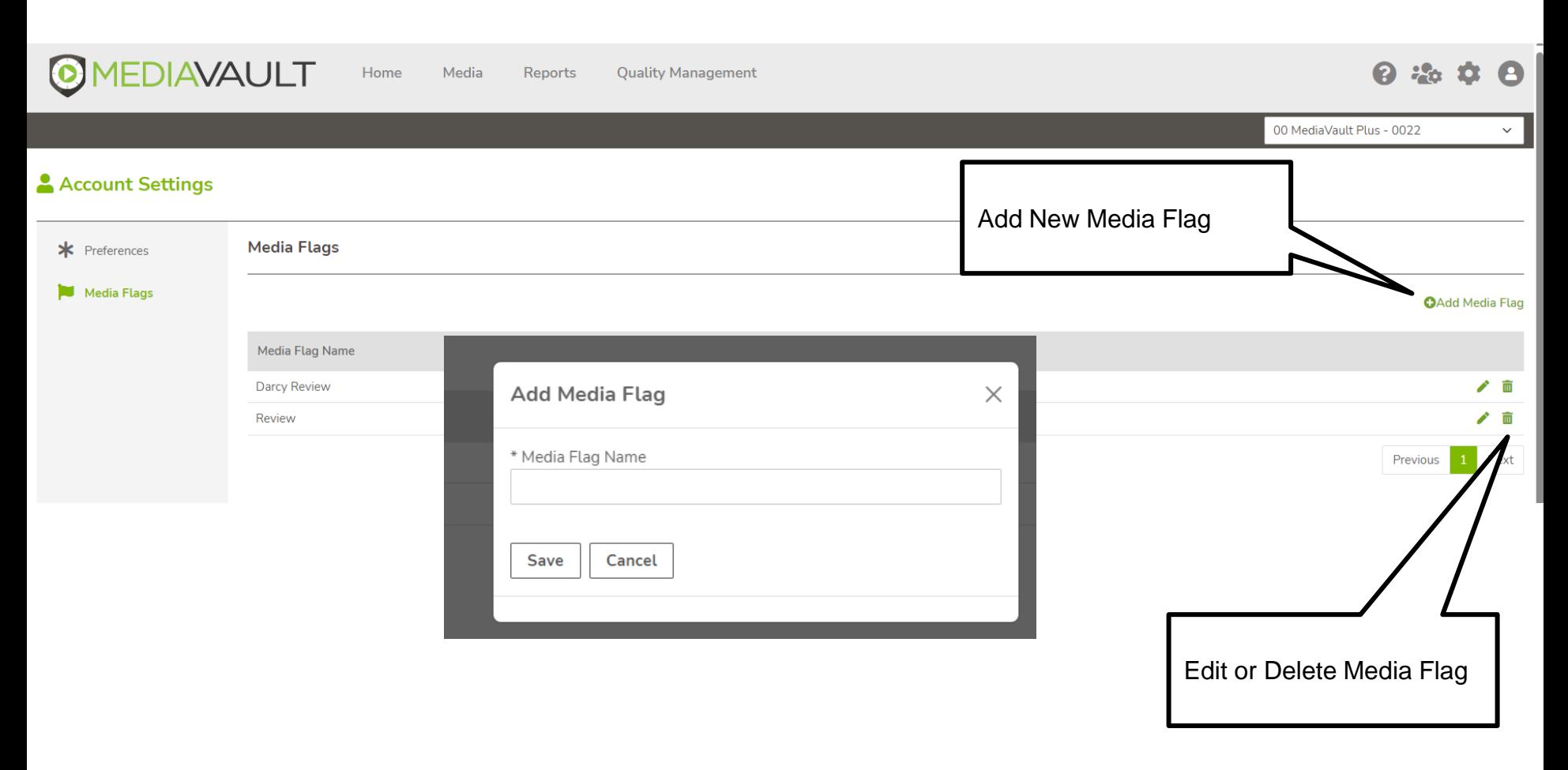

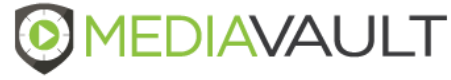

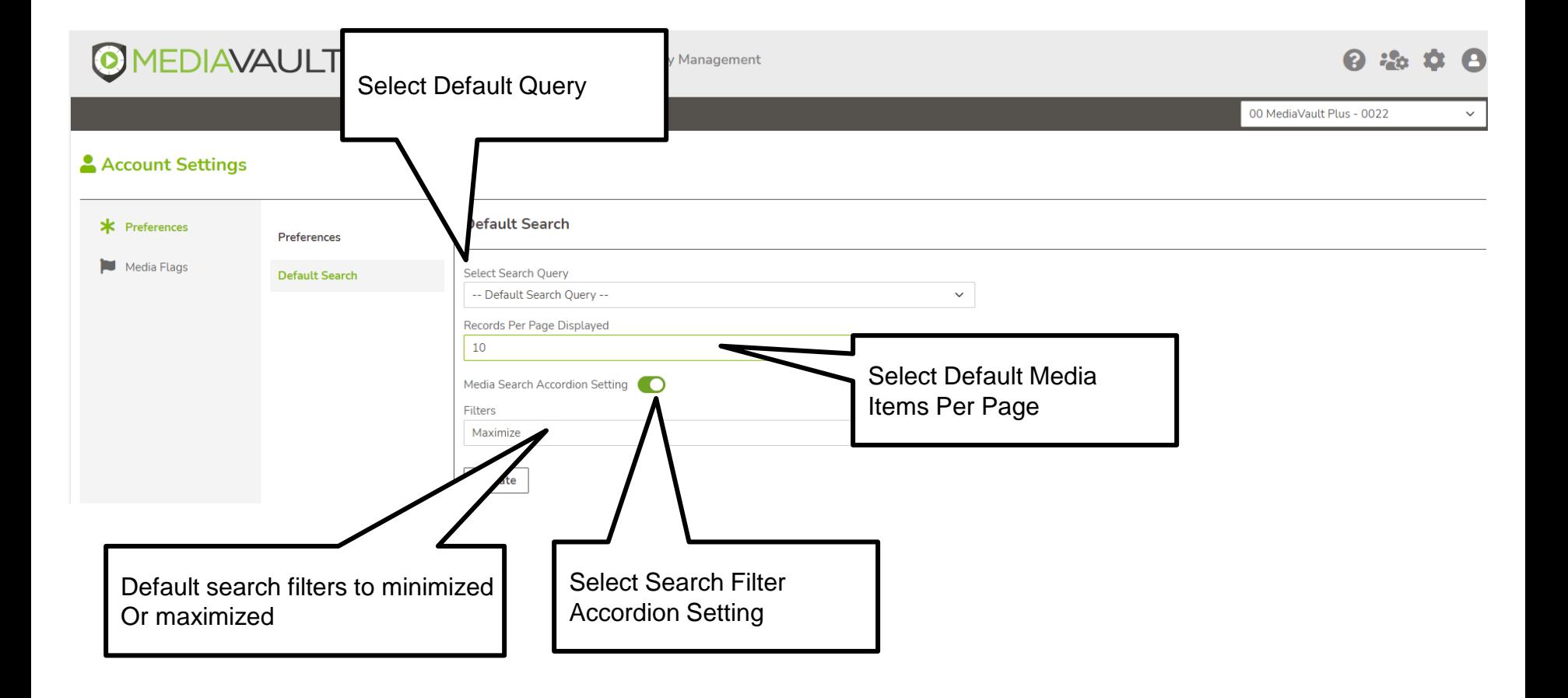

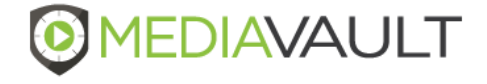

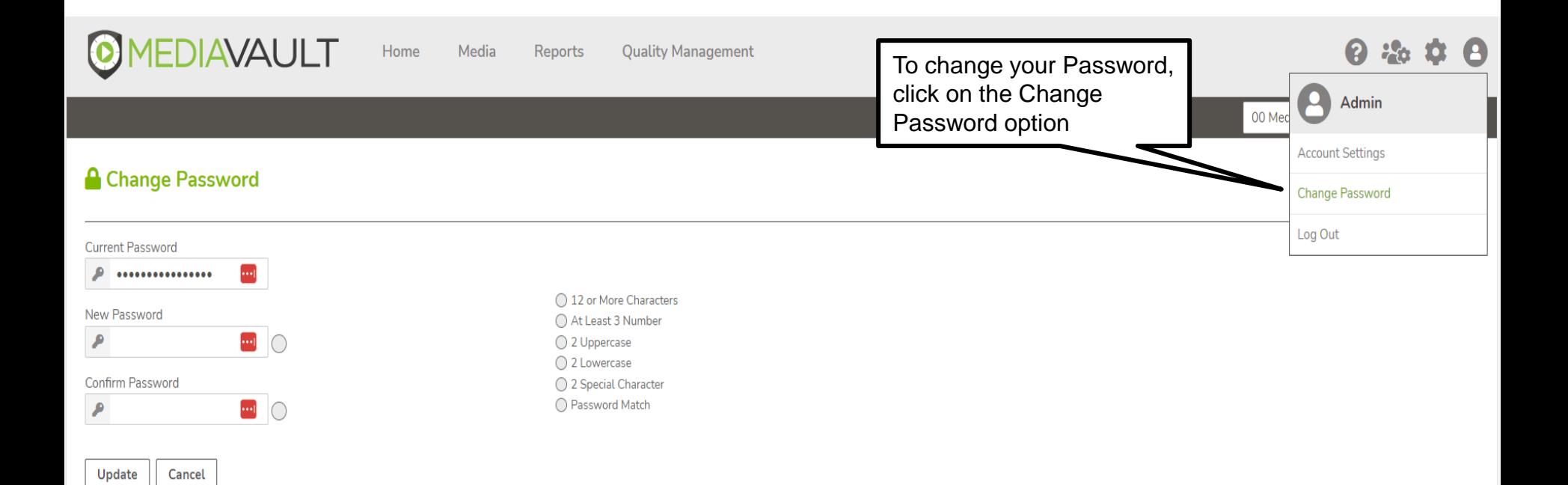

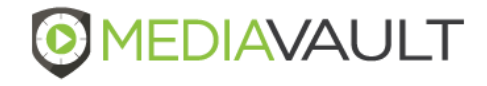

## **Sign Out**

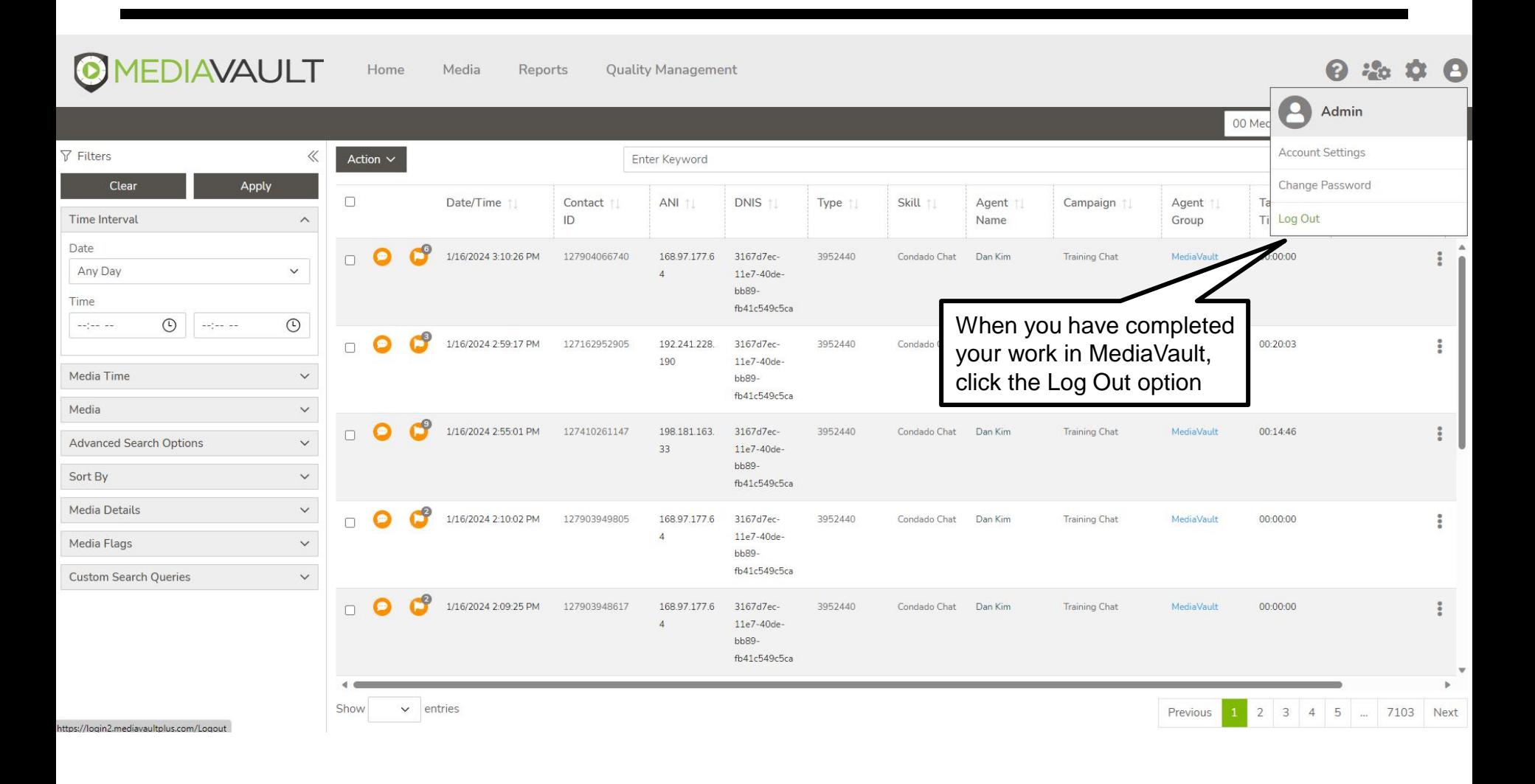

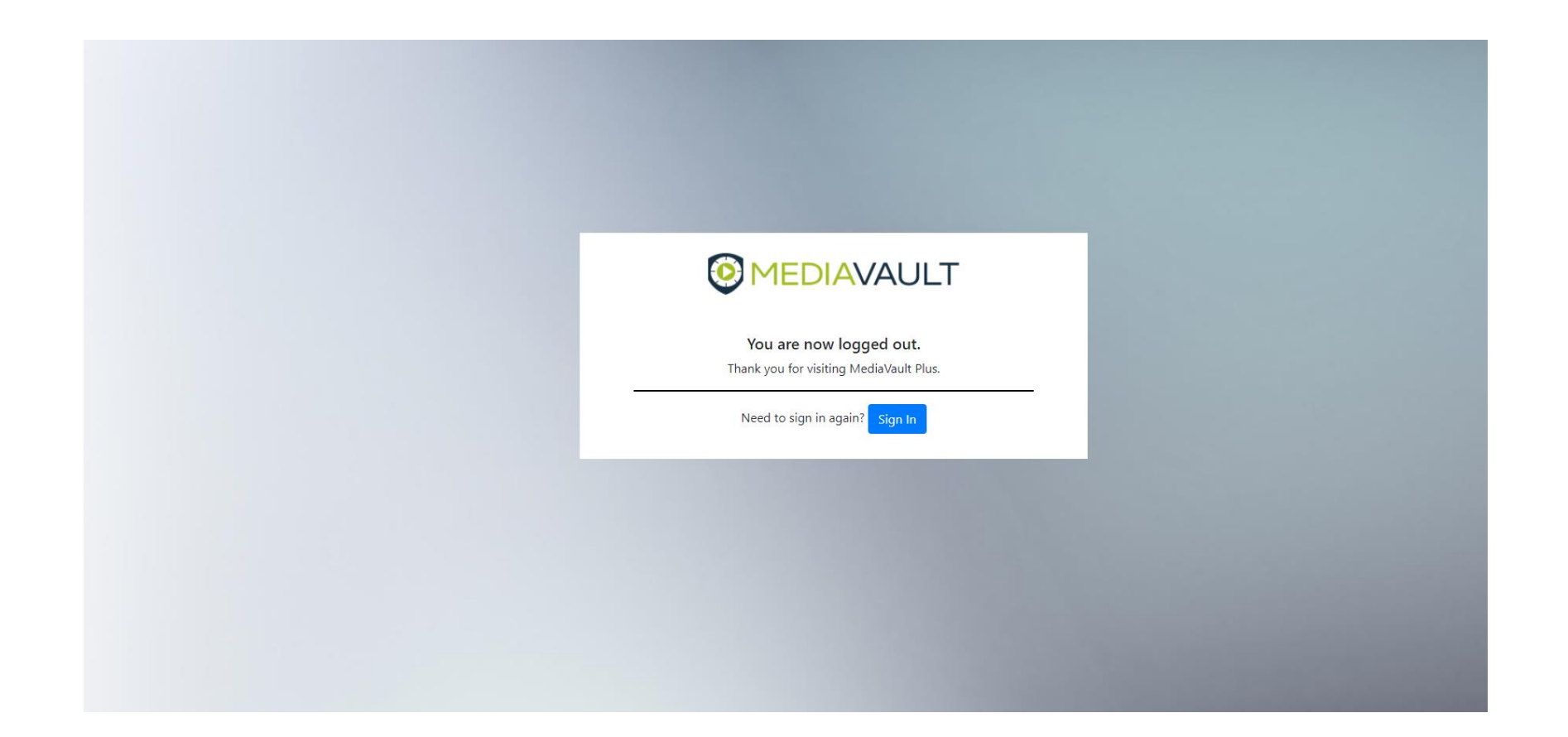

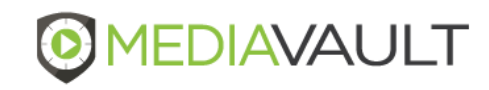

# **ADMINISTRATION** MediaVault Plus

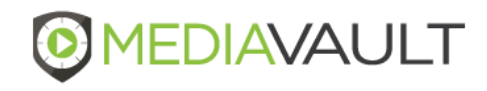

### **Administration**

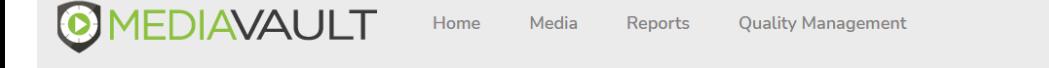

- MediaVault provides the following Admin system settings:
	- **Account Management**
		- Ability to View Invoices and Invoice History
		- Ability to View and Edit Billing Information, Primary and Technical Contacts
	- **Users**
		- Ability to Add, Edit and Inactivate system users
		- Define User permissions
		- Assign Search Result Group
	- **Quality Management (Under Users)**
		- Ability to assign a role under Users > Quality Management
		- Based on role, user can add/create evaluations in Form Designer section
	- **Media Flags**
		- Manage system-wide media flags
	- **Mass Export**
		- Mass export media records to a secure FTP site
		- Export report

Admin

(2) 26 O

Administratio

### **Administration**

- **ANI List**
	- Create and manage groups of ANI numbers for Media search

#### • **Filename Settings**

‒ Define recording file naming convention

#### • **Login Authenticator**

- ‒ Manage password complexity, lockout policies and session timeout for users
- ‒ Ability to use Single Sign On
- **Search Result**
	- Ability to manage one or multiple search result groups

#### • **Transcription**

- ‒ **Transcription Queue**
	- $\triangleright$  Ability to view media transcribed manually from the Media page

#### ‒ **Transcription Rules**

➢ Establish rules for automated transcription process

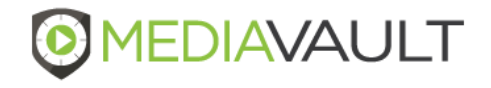

### **Administration – Account Management – Invoices**

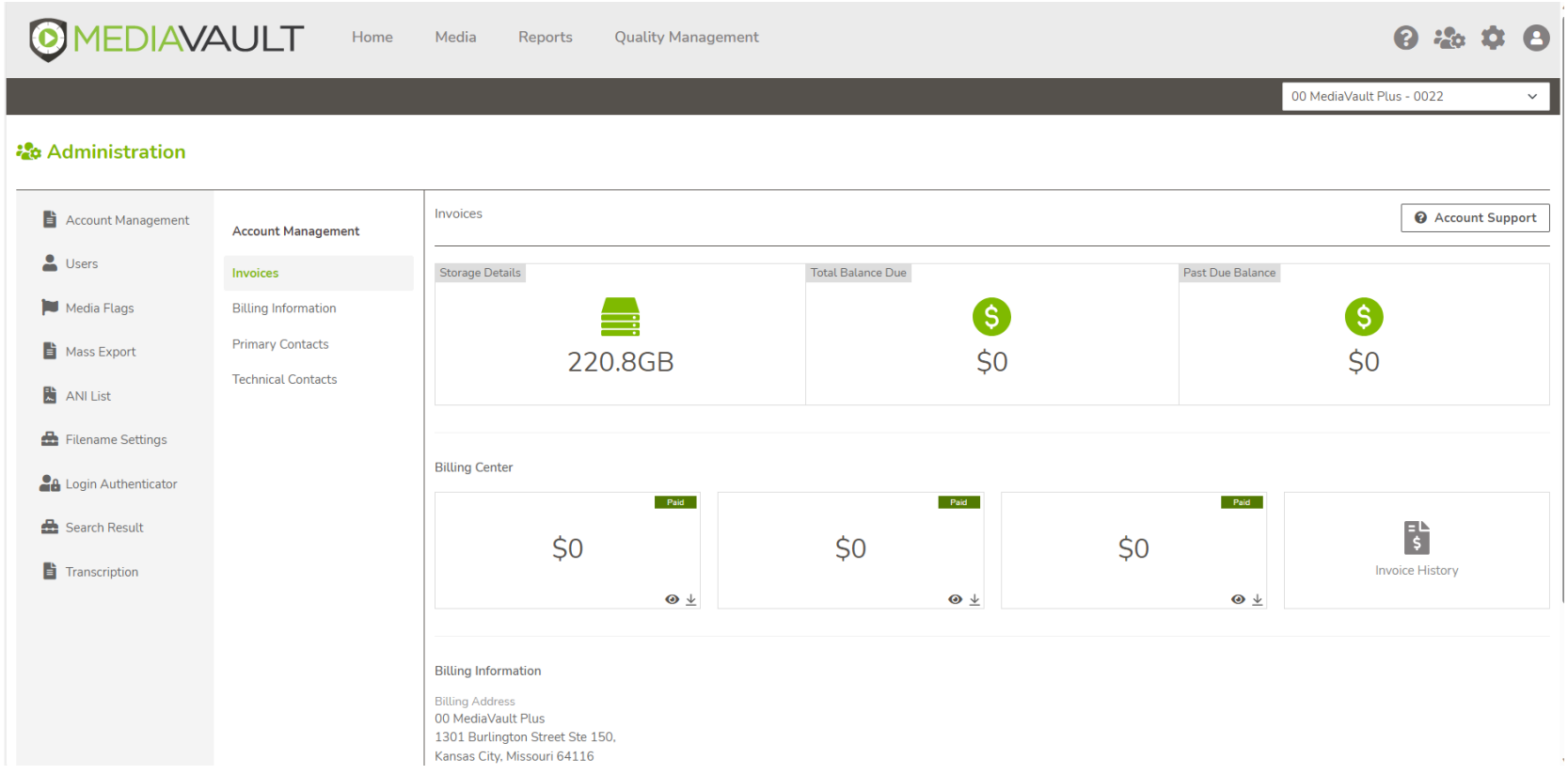

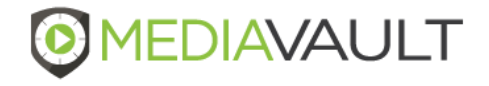

### **Administration – Account Management – Billing Information**

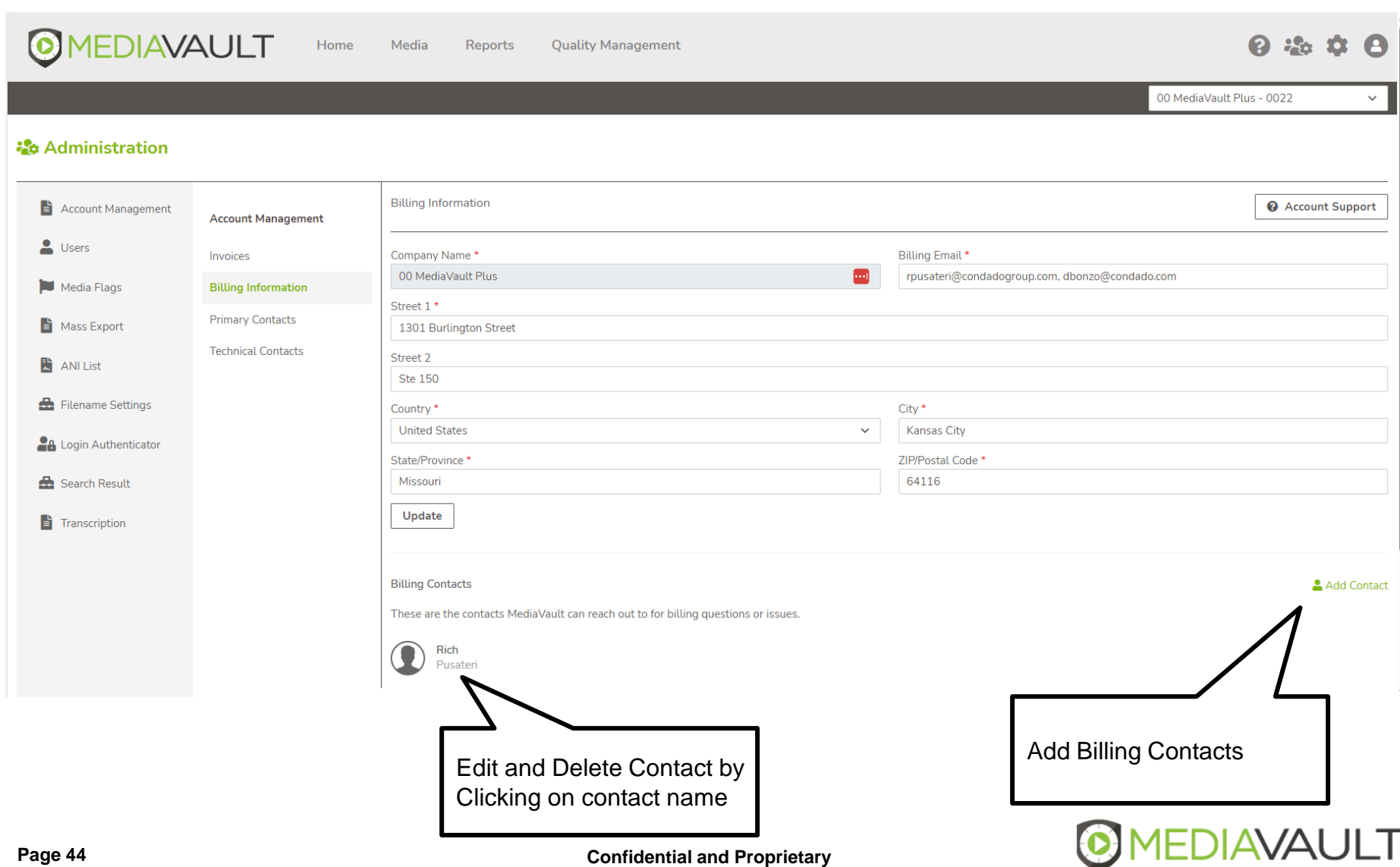

### **Administration – Account Management – Primary Contacts**

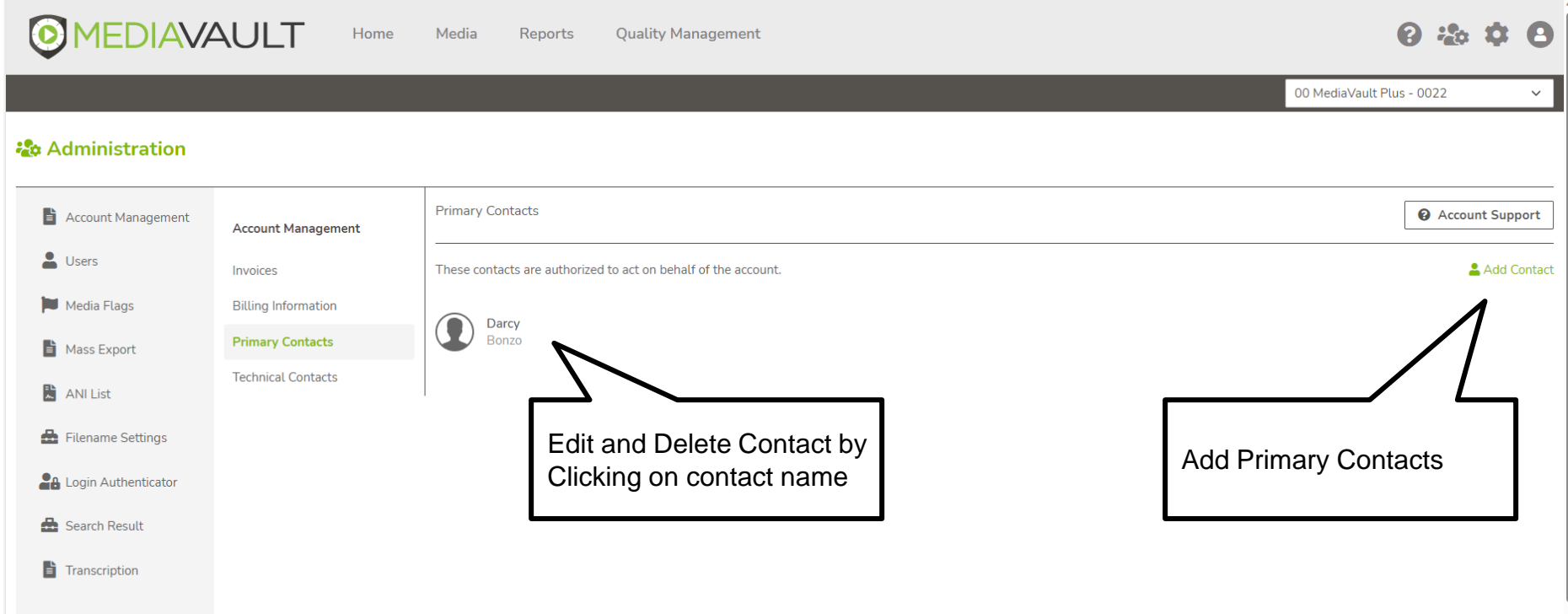

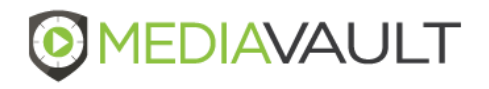

### **Administration – Account Management – Technical Contacts**

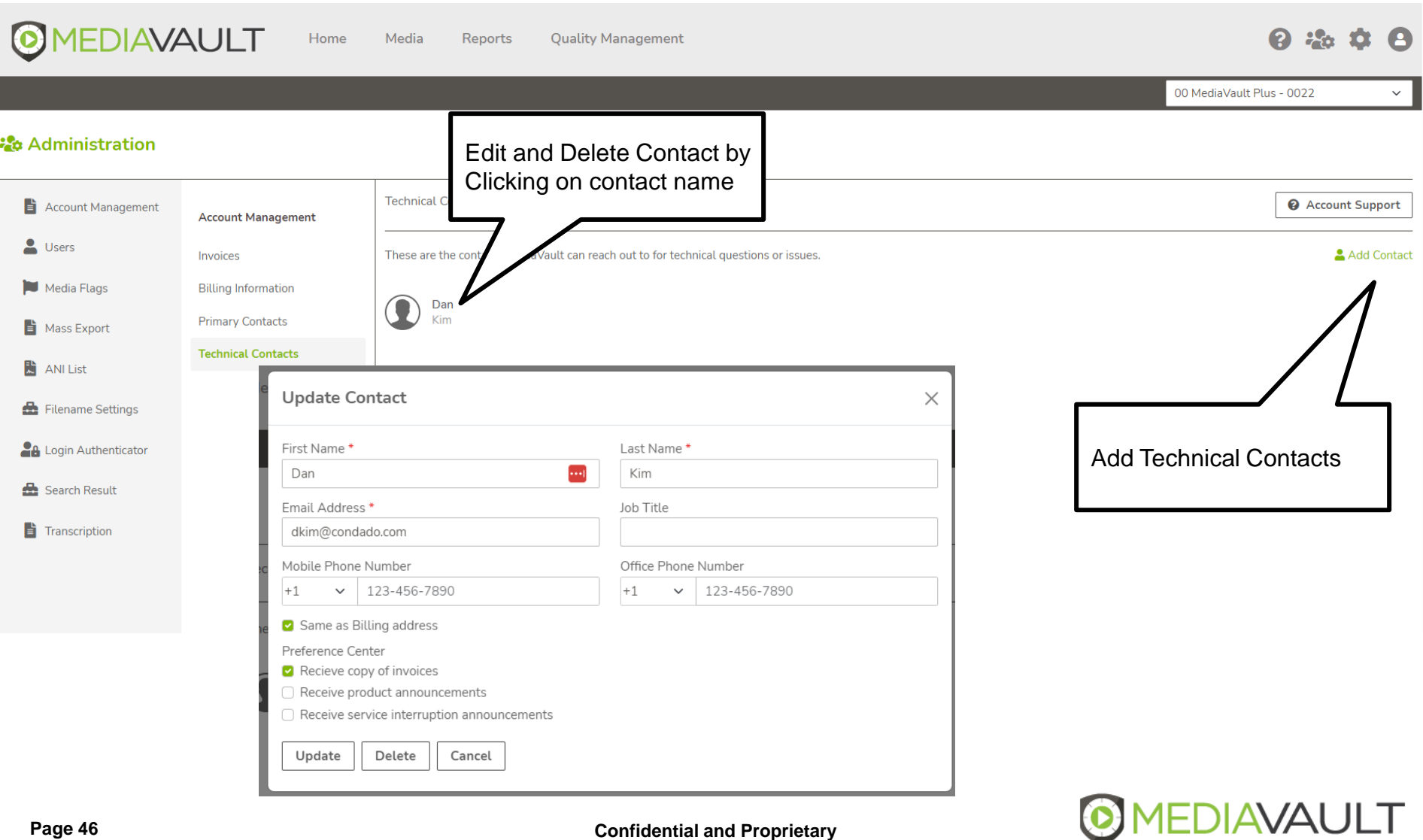

- **User Security Options:** 
	- Admin Rights
		- Users
		- Search Results
		- Media Flags
		- ANI List
		- Export
	- Ability to enable Two-Factor Authentication
	- Email Attachment User can select Media records and email via Actions
	- Download User can select Media records and download via Actions
	- Reports User can access Reports menu option
	- Dashboard User can access Dashboard
	- Services User can access one or multiple services

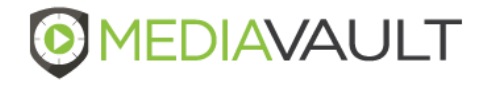

- **User Security Options:** 
	- Campaigns User can have access to select or All Campaign media records
	- Skills User can have access to All or specific skills
	- Agents User can have access to All or select Agents recordings
	- Groups User can have access to specified Groups
	- Flags User can have access to All or select Flags
	- Media Type User can have access to All or select Media Types
	- Security Fields User can have access to custom Security Fields if applicable

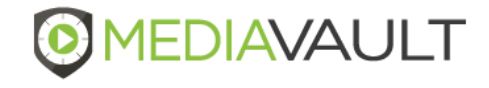

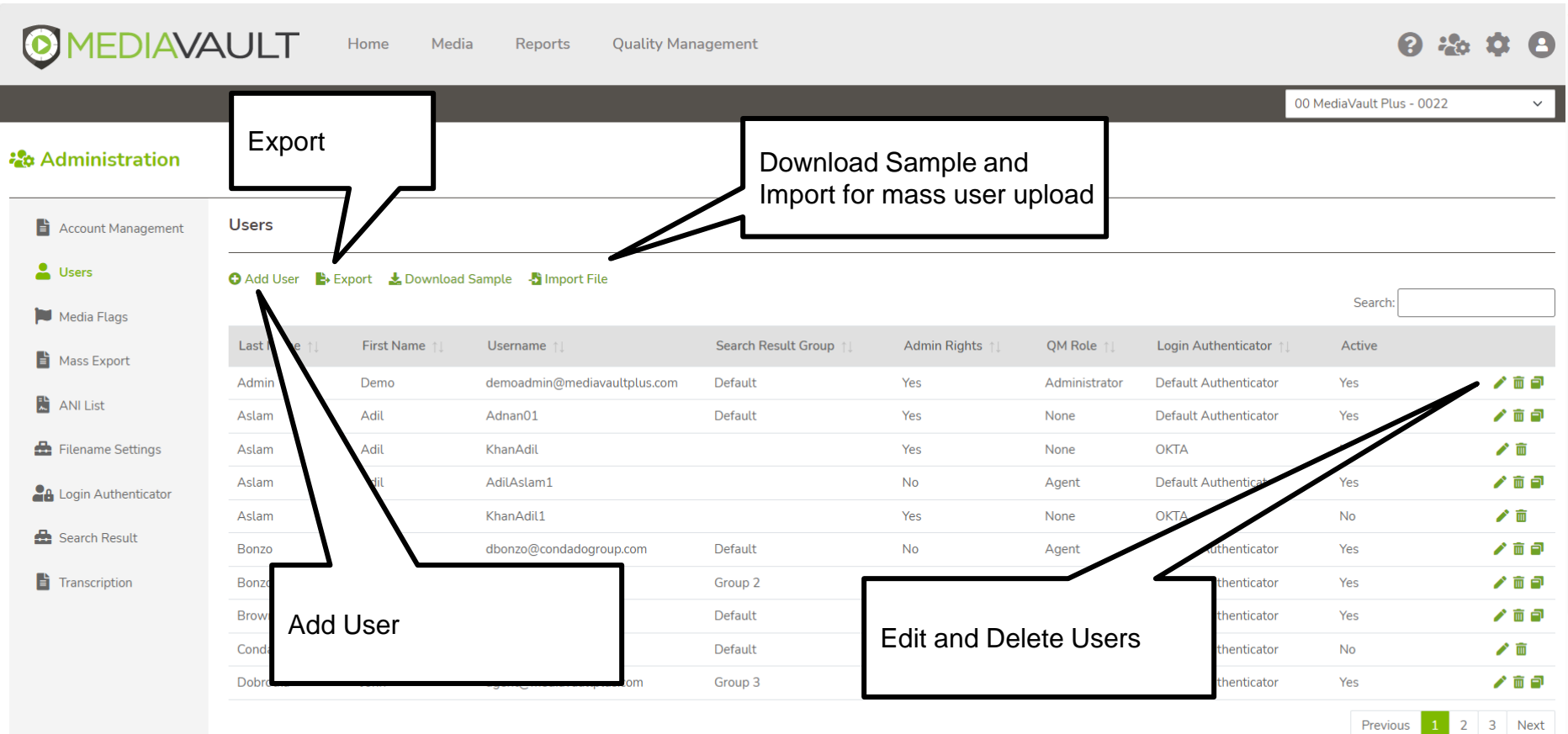

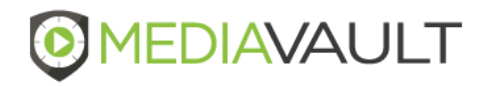

 $\ddot{\phantom{1}}$ 

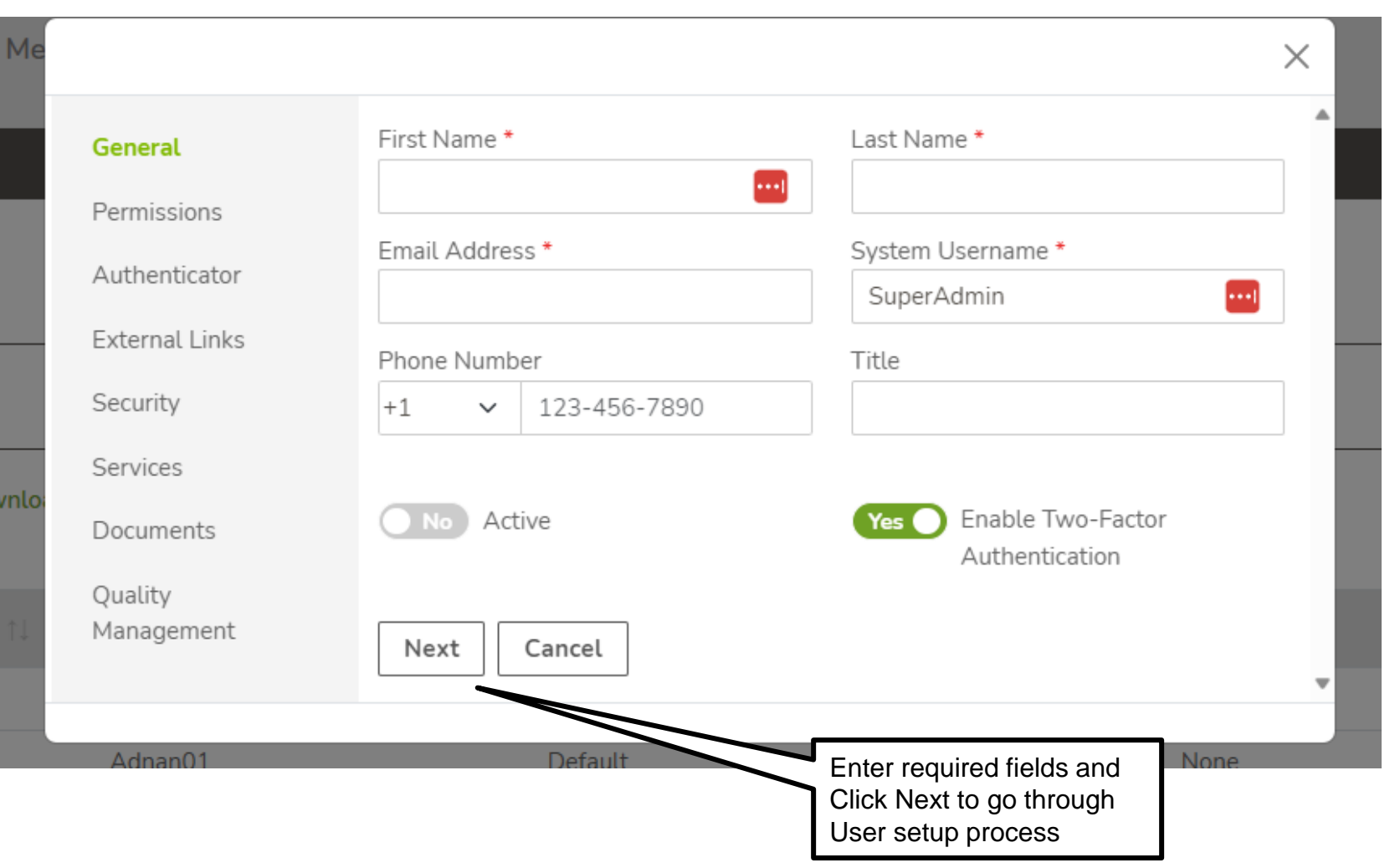

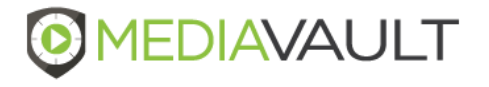

### **Administration – Global Media Flags**

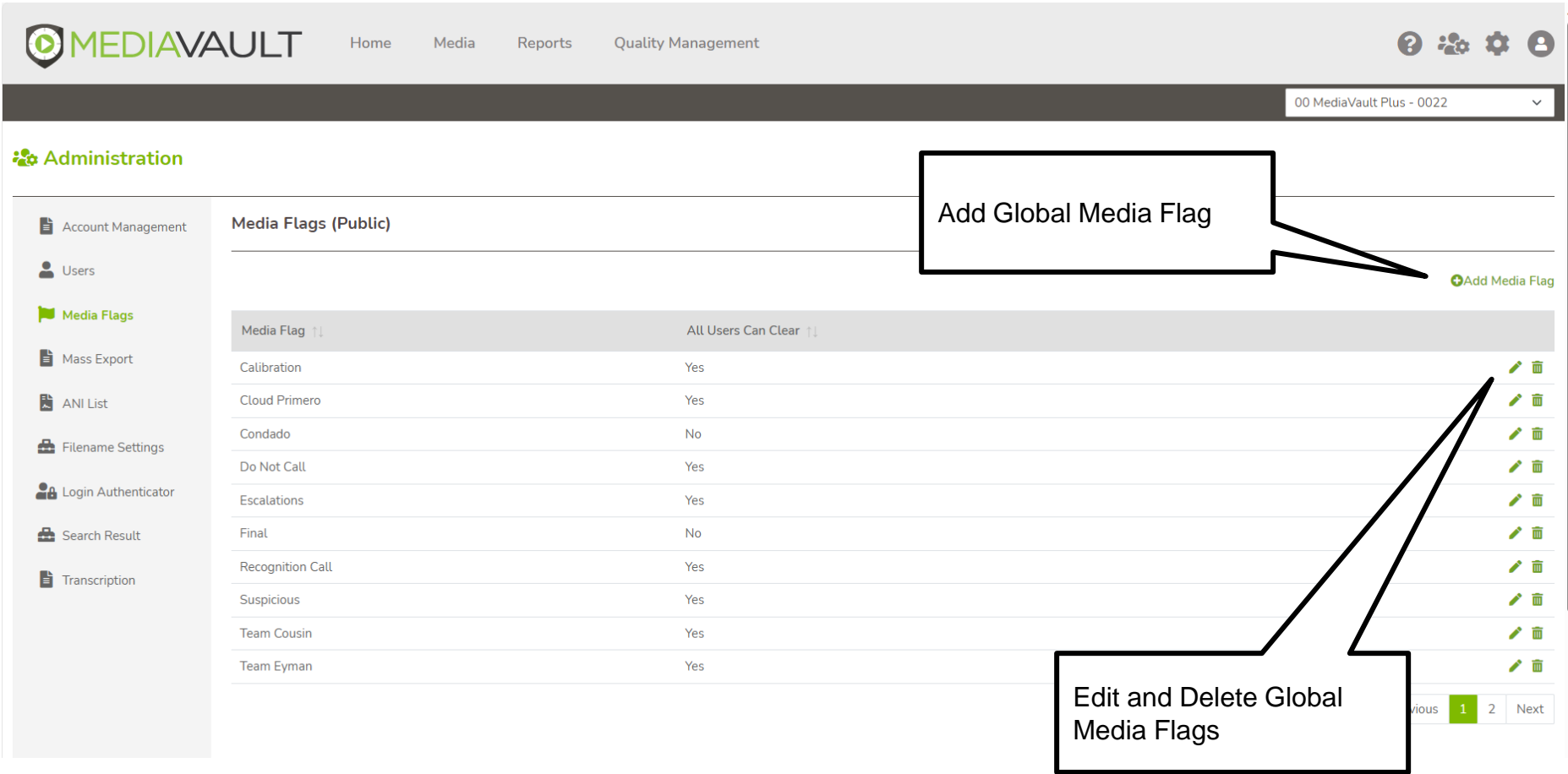

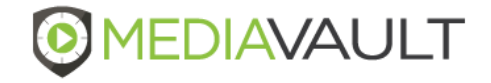

### **Administration – Export Settings**

#### **Administration**

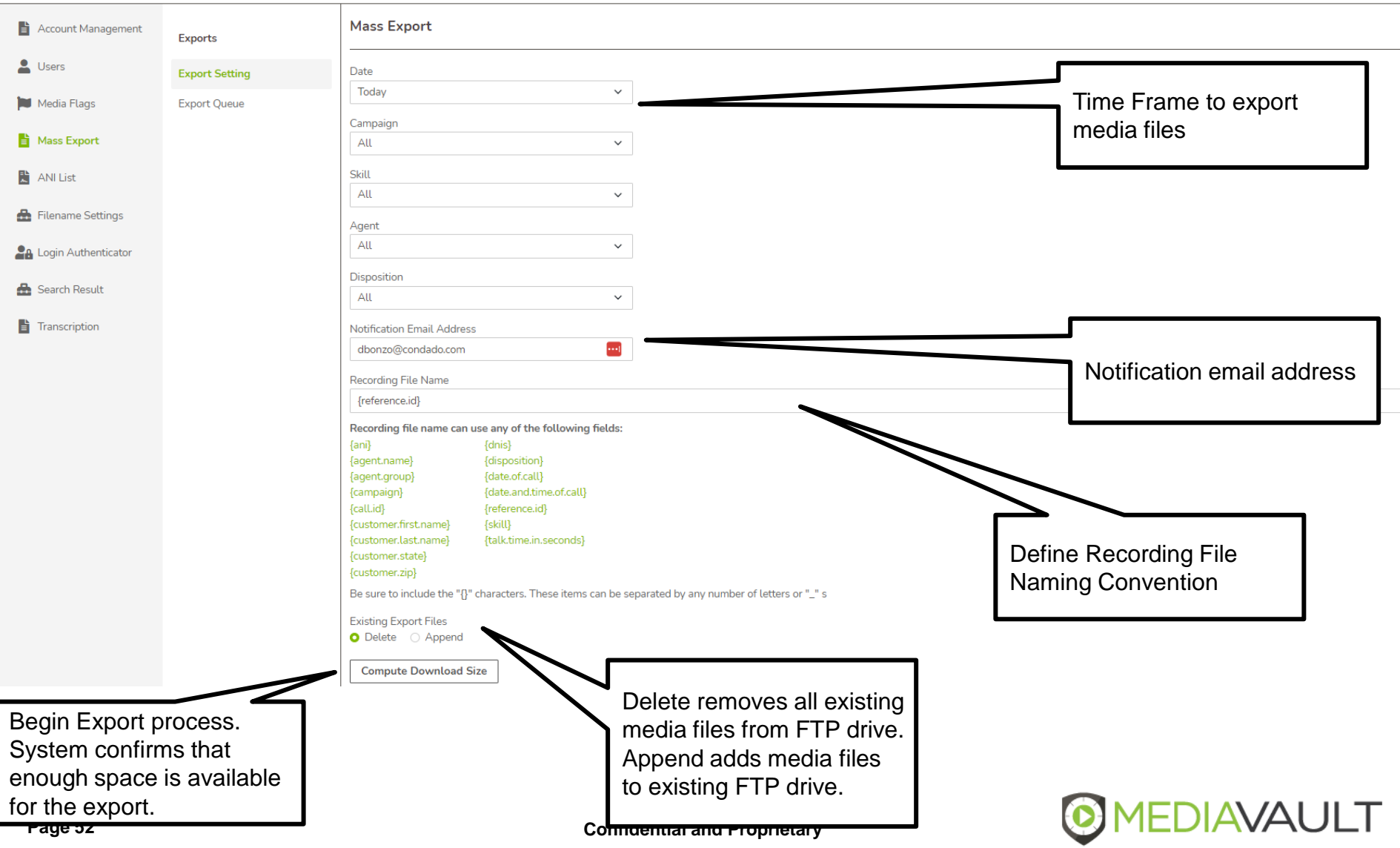

### **Administration – Export Queue**

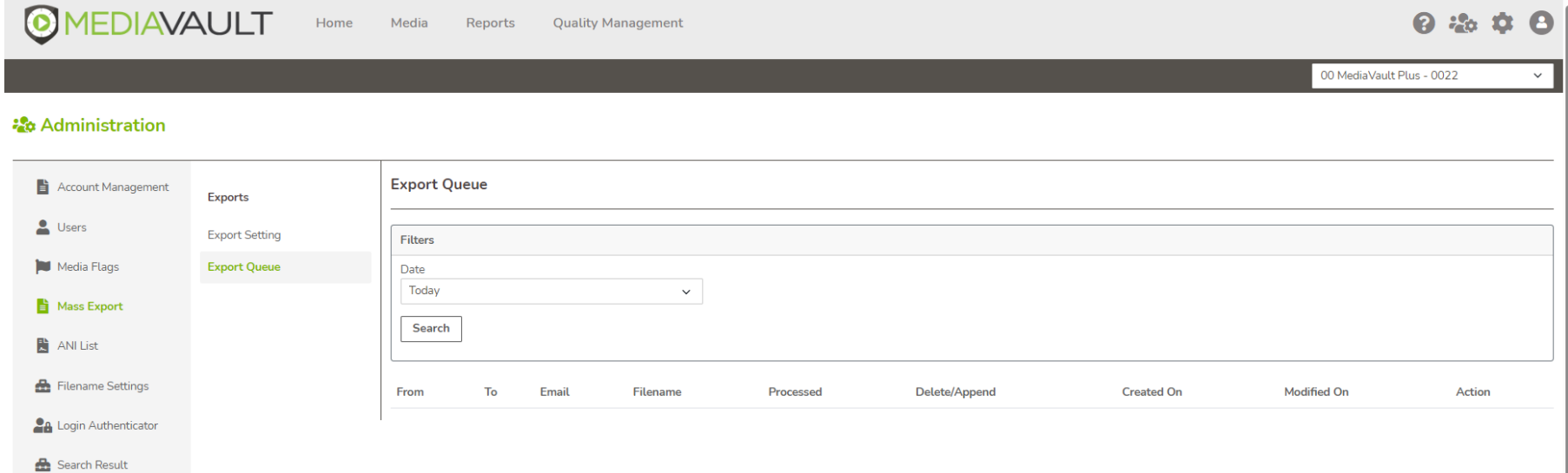

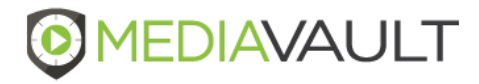

 $\left| \frac{1}{2} \right|$  Transcription

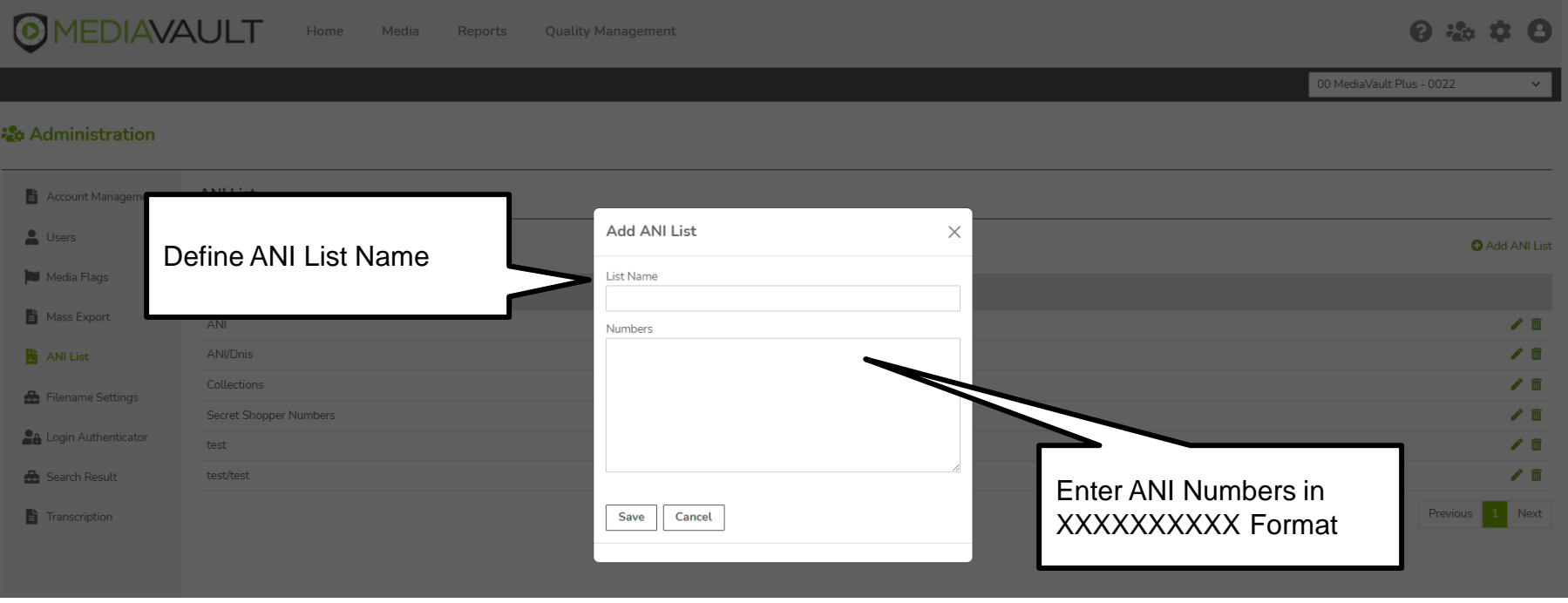

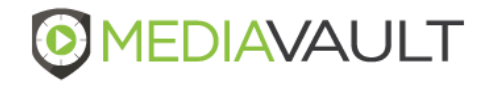

### **Administration – Filename Settings**

Home

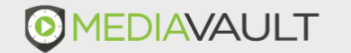

Media Reports **Quality Management** 

00 MediaVault Plus - 0022

◎ 治 章

 $\checkmark$ 

#### *La* Administration

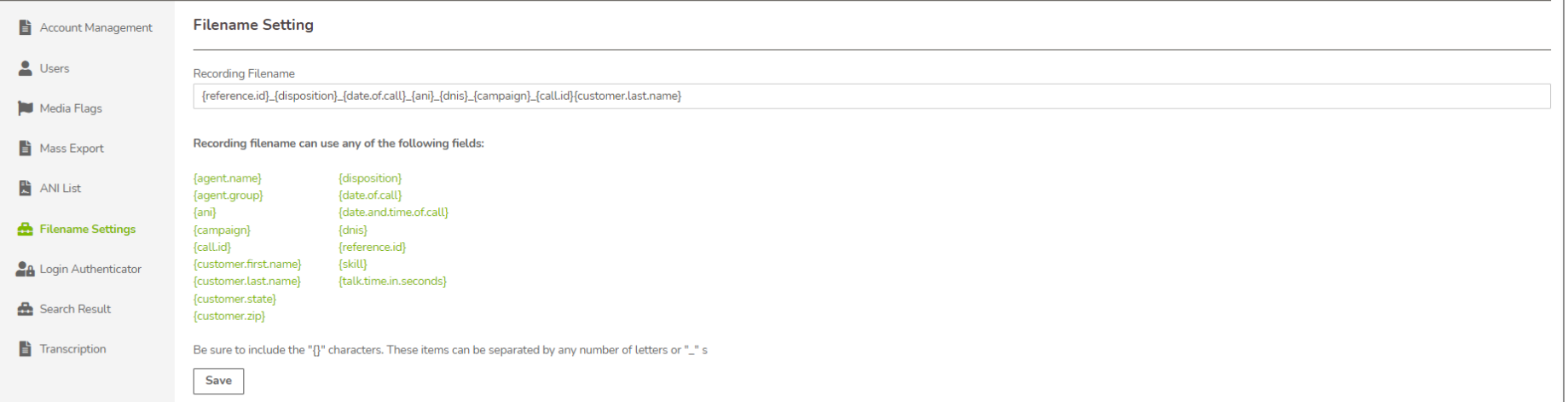

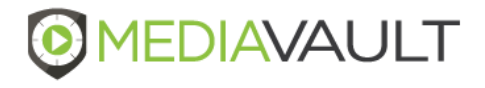

### **Administration – Login Authenticator**

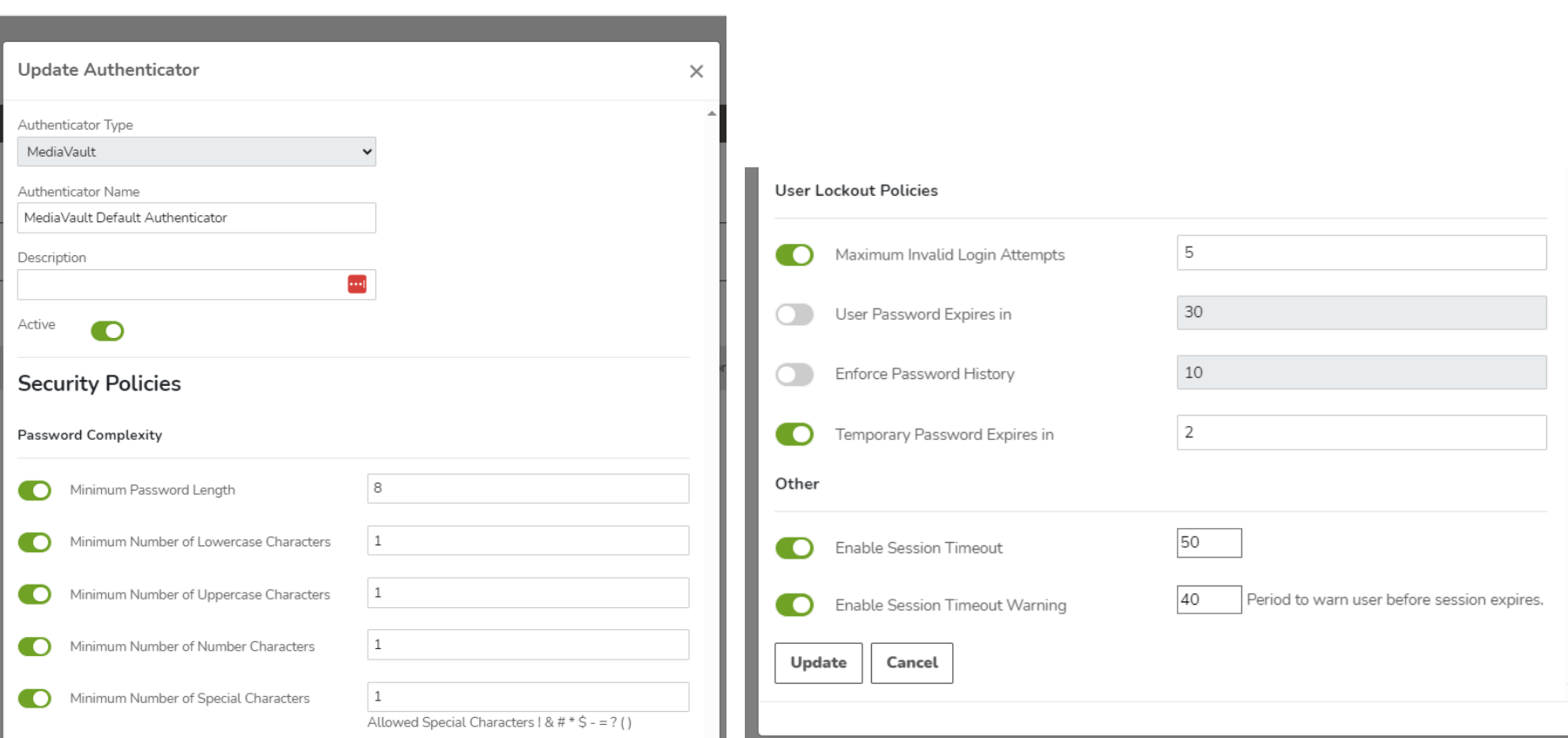

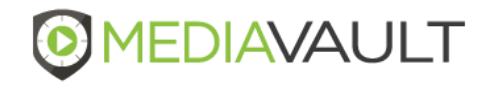

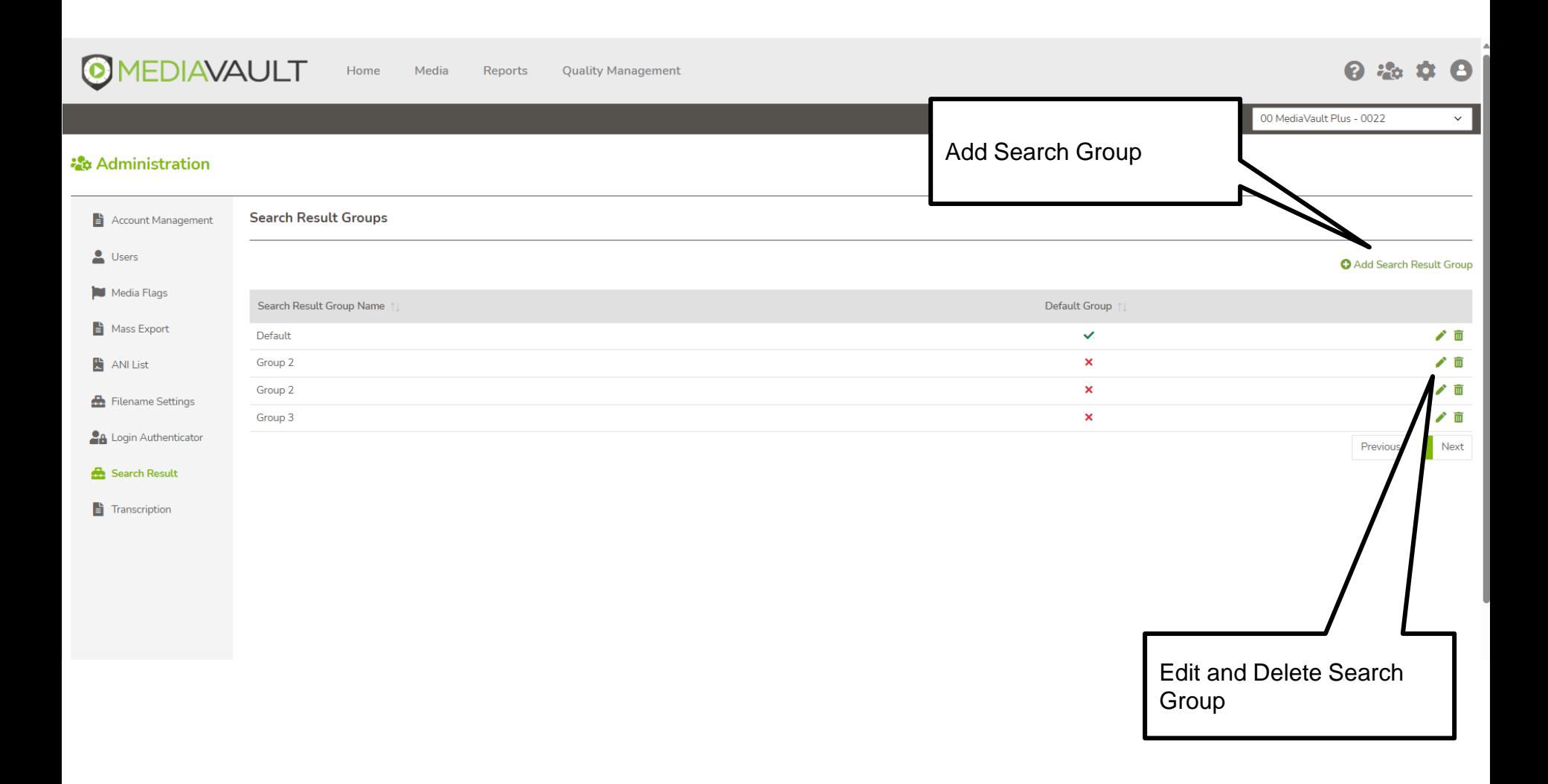

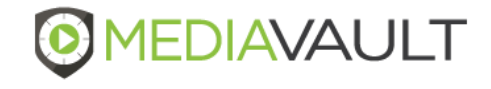

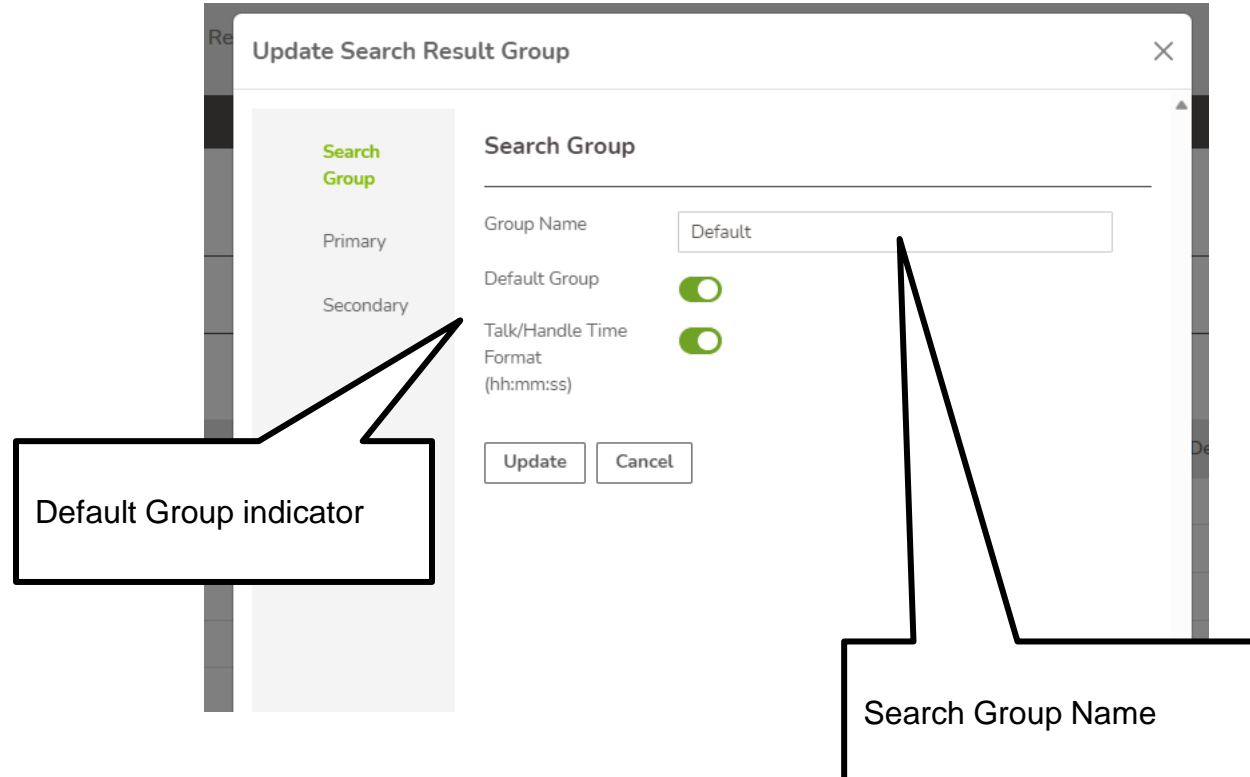

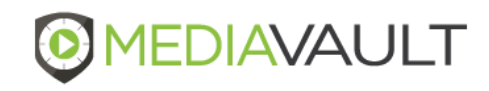

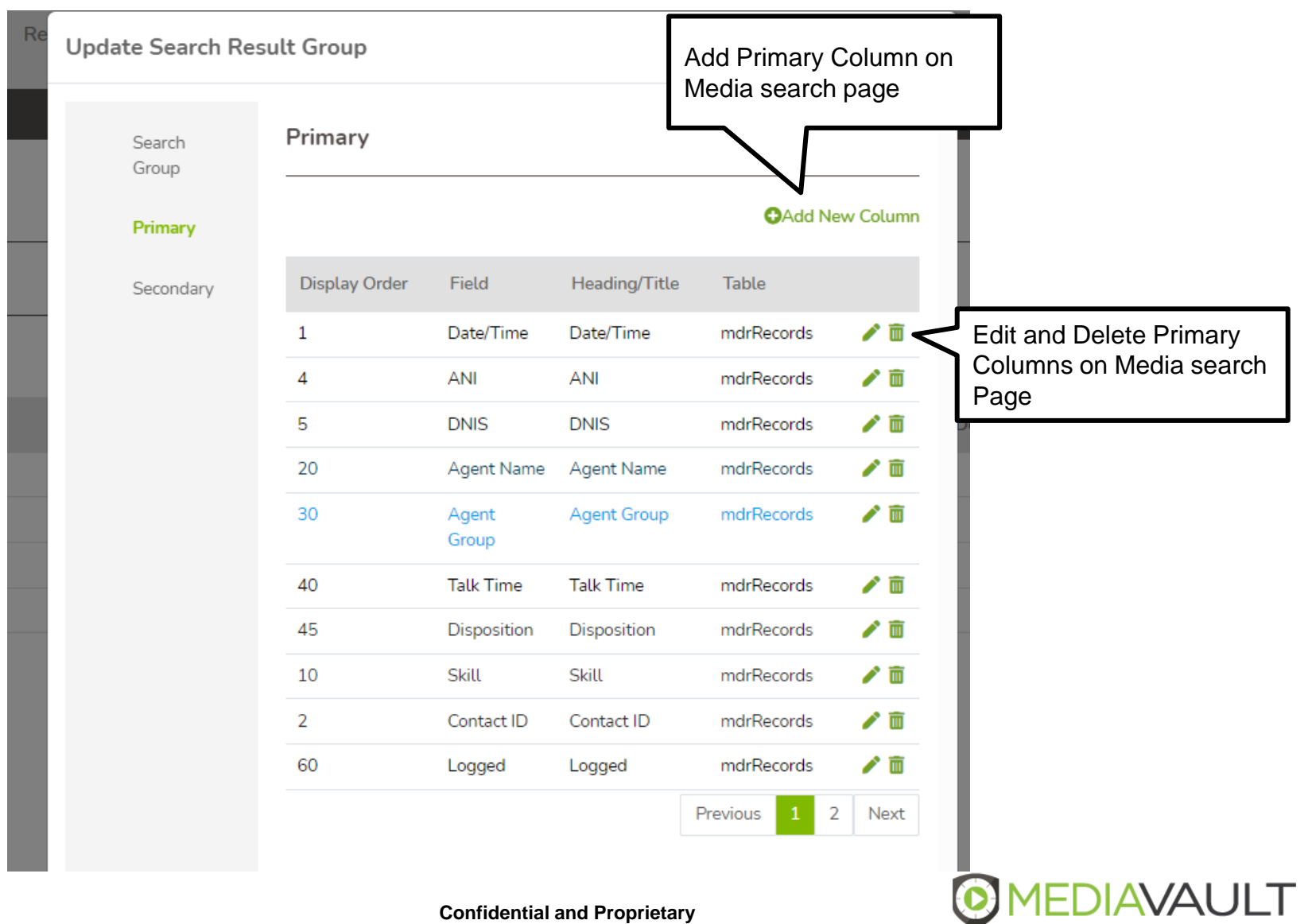

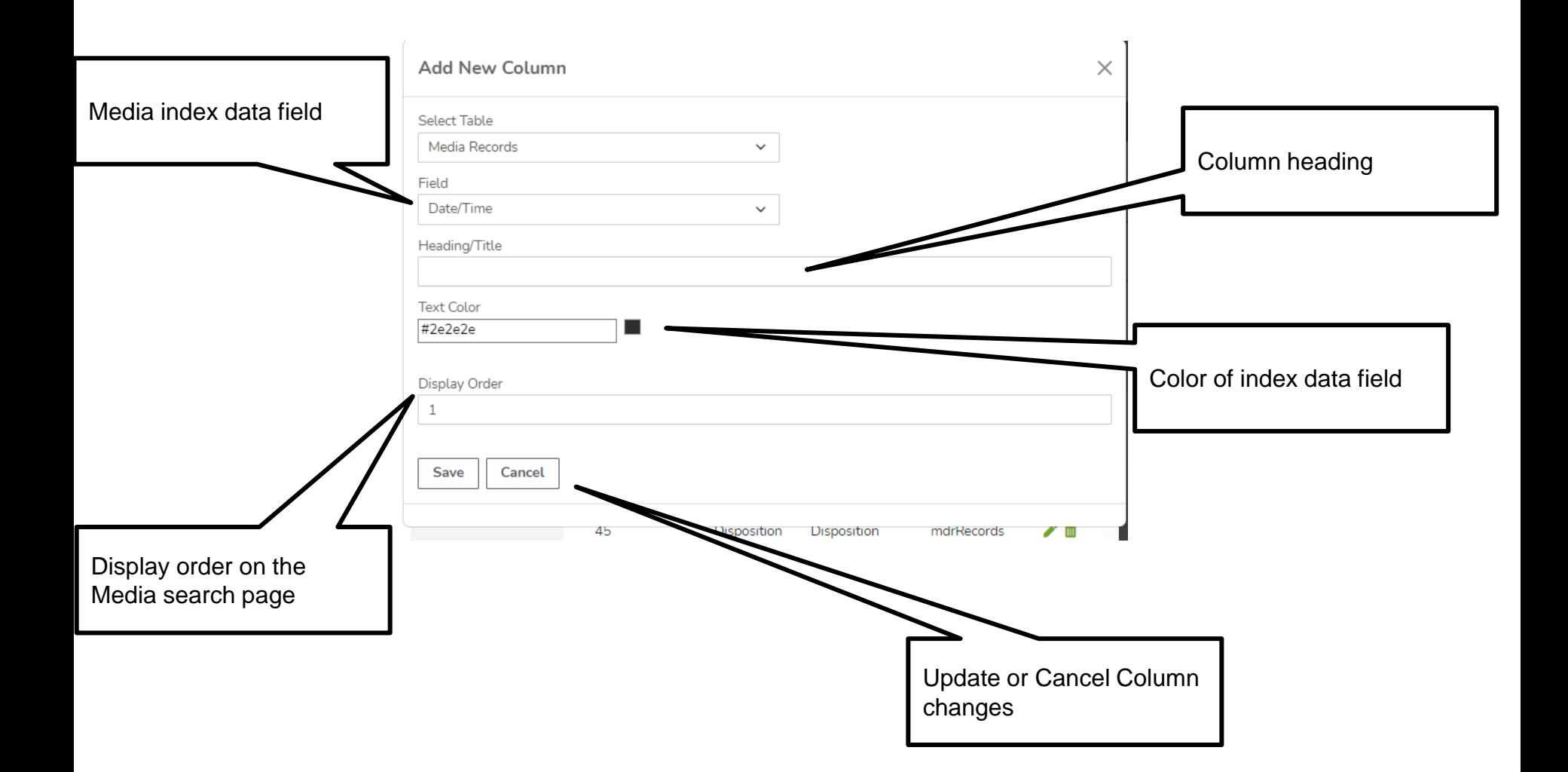

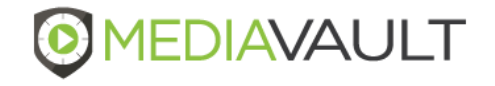

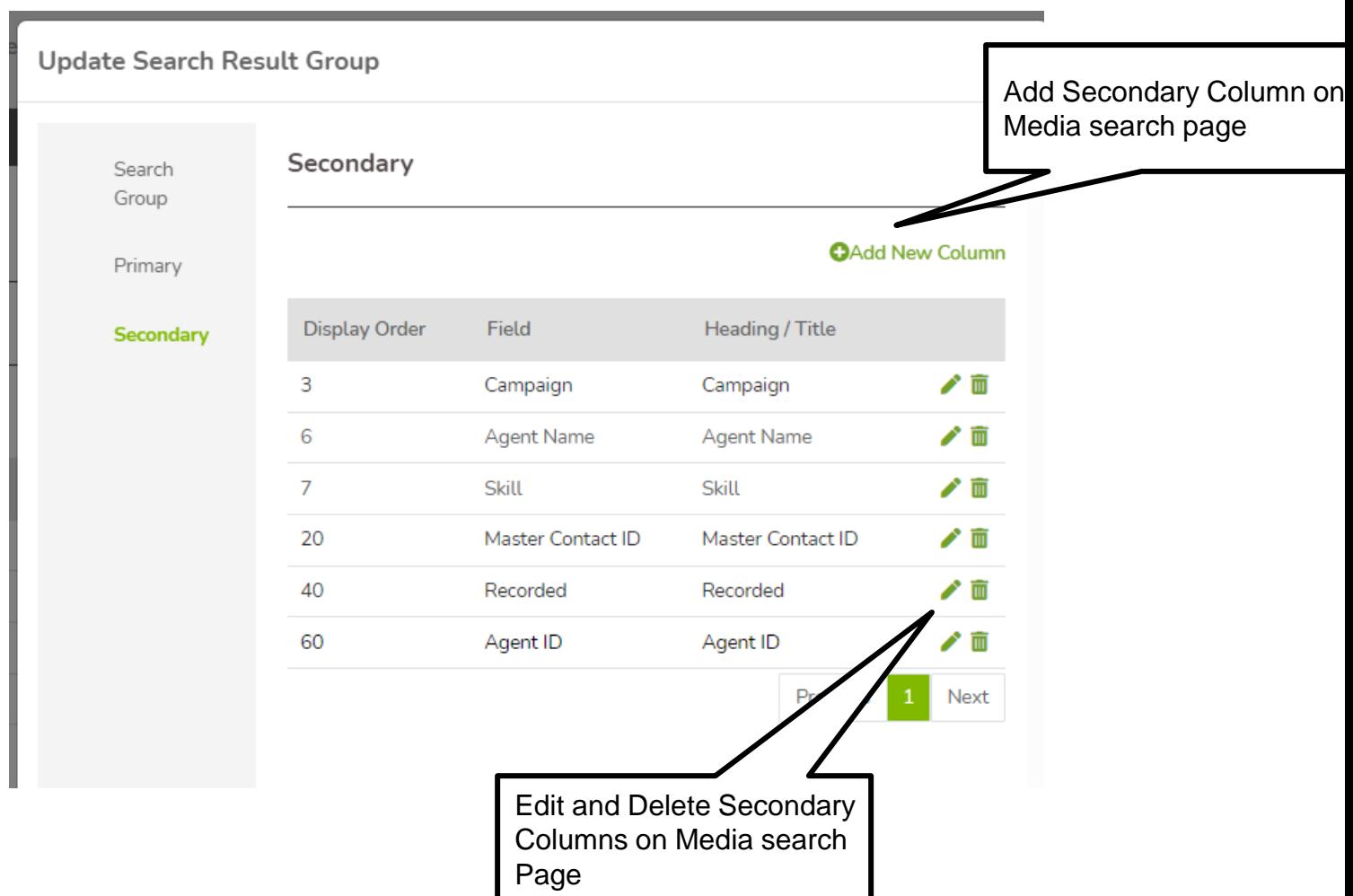

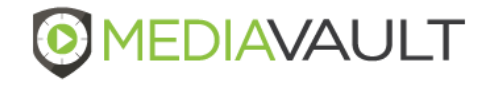

### **Administration – Transcription Queue**

**OMEDIAVAULT** 

Home Media Reports

**Quality Management** 

#### 0 2 0 8

 $\checkmark$ 

#### 00 MediaVault Plus - 0022

#### Administration

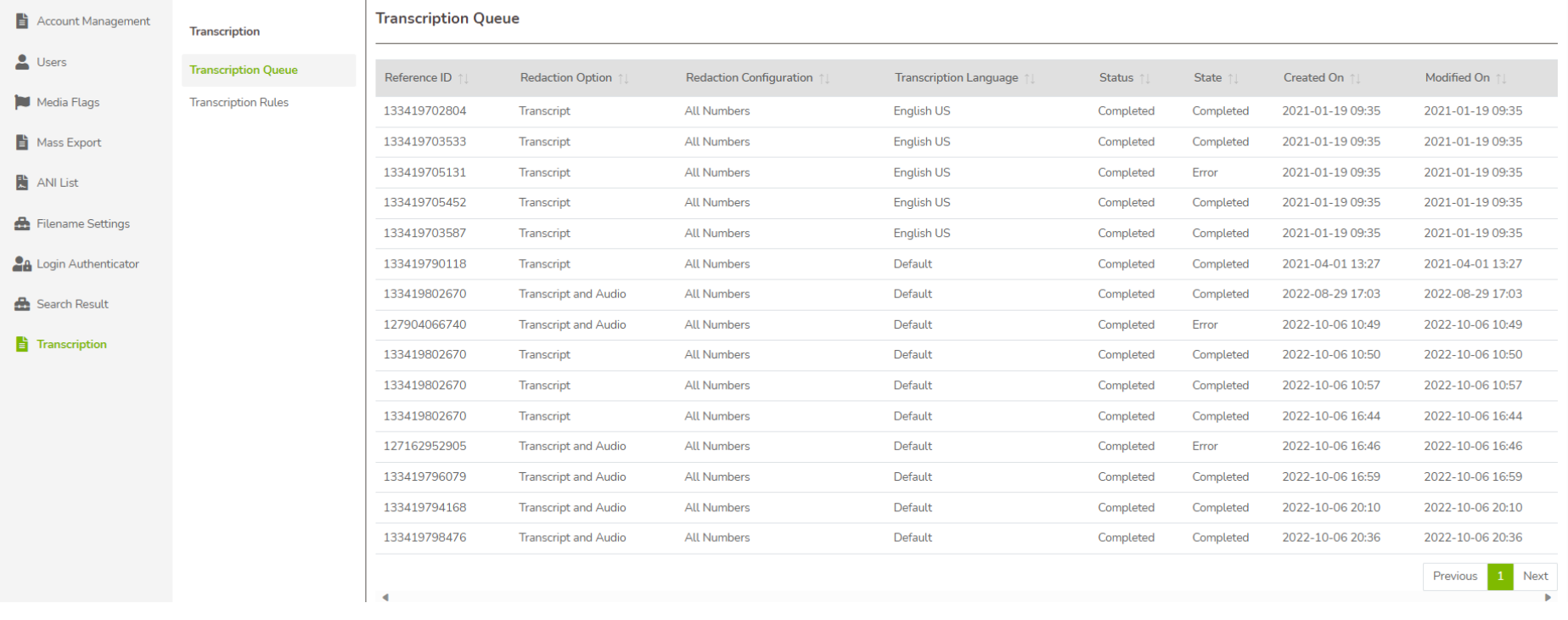

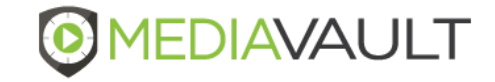

### **Administration – Transcription Rules**

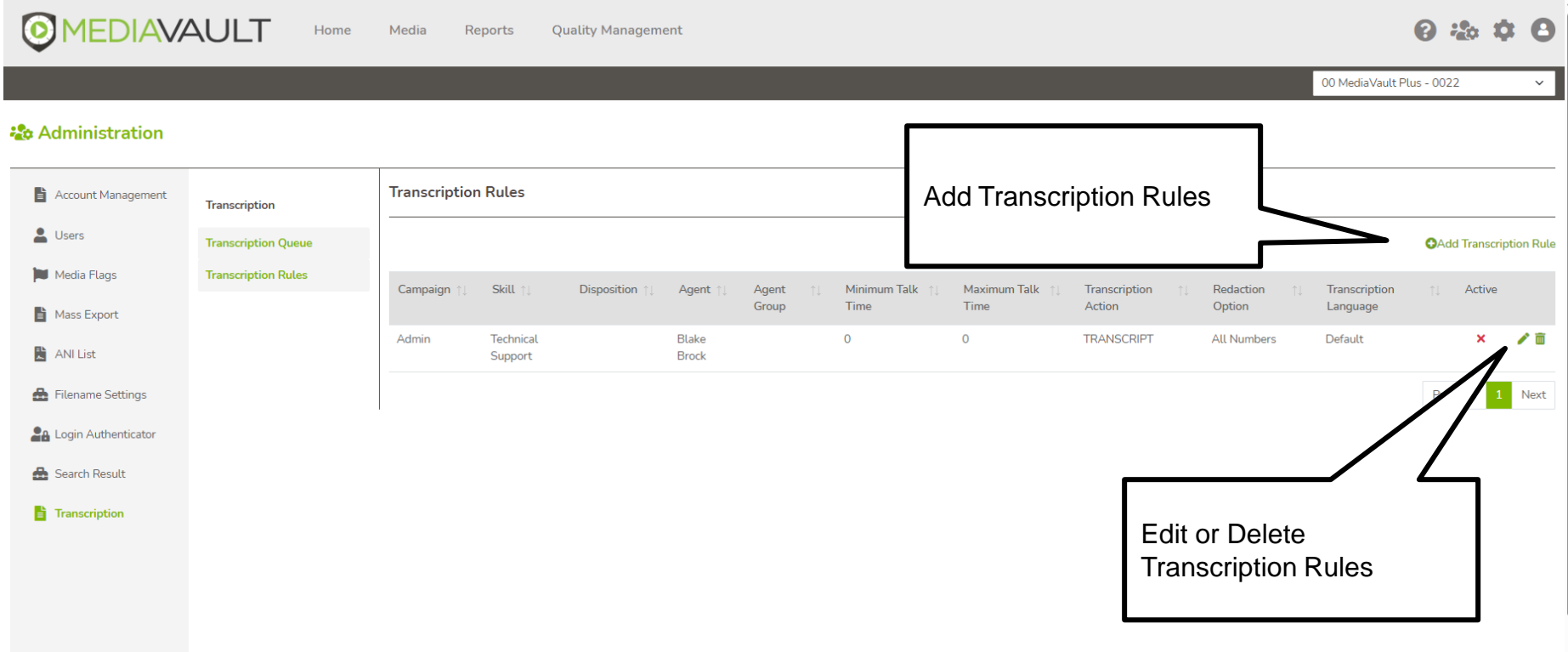

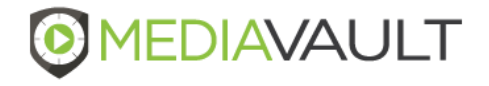

## **Administration – Quality Management**

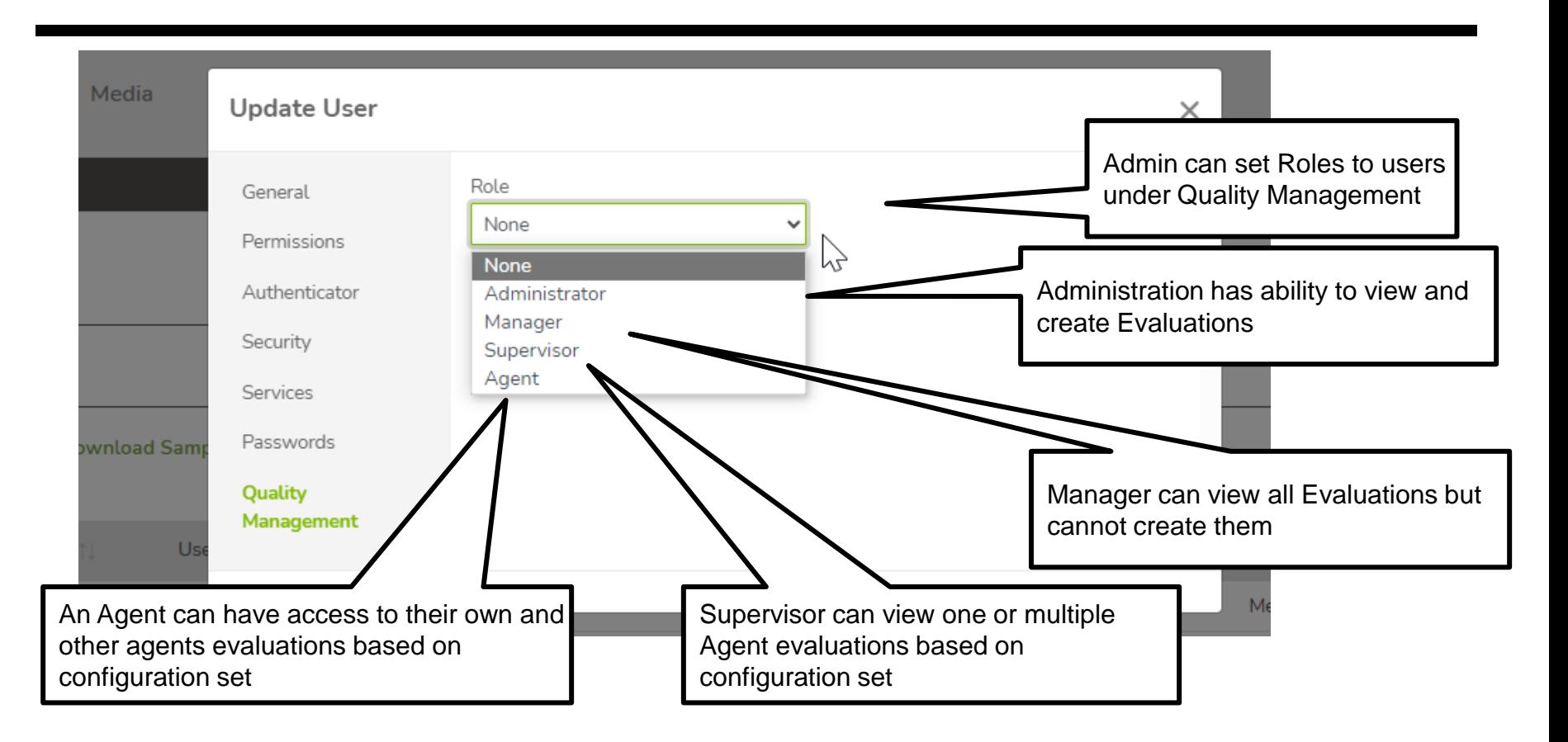

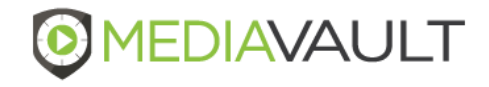

## **Quality Management – Form Designer**

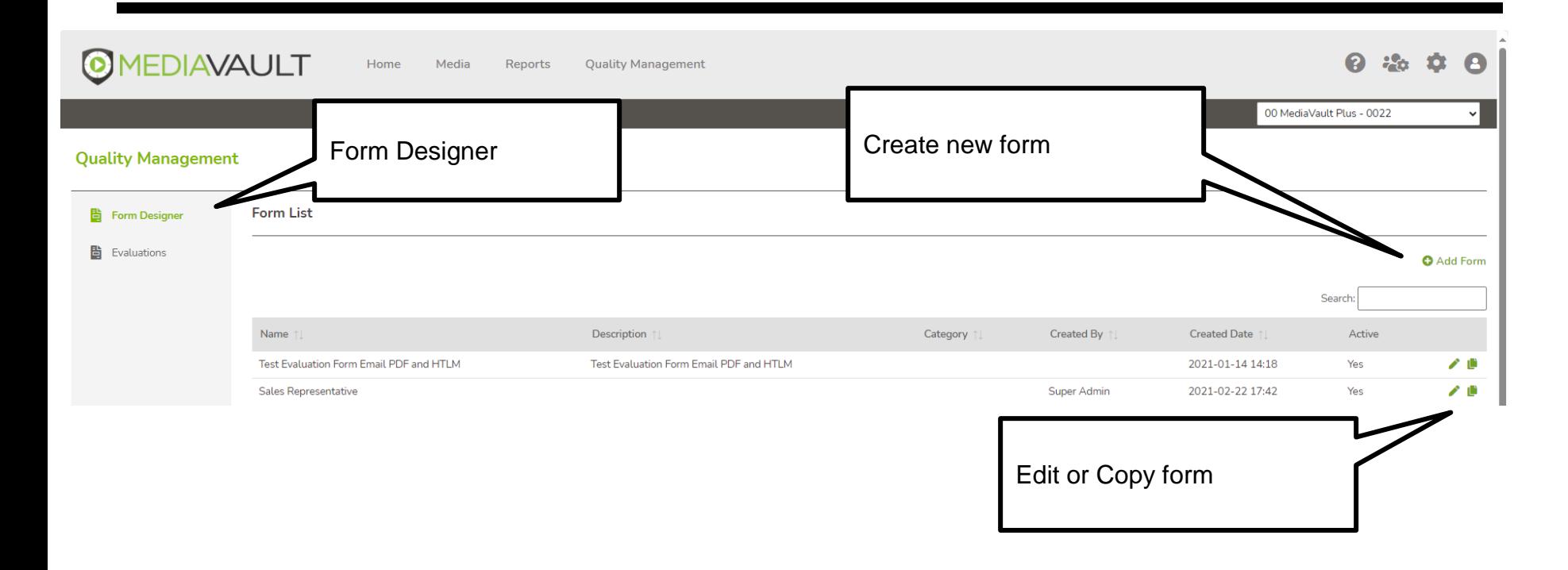

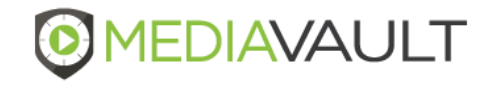

### **Quality Management - Evaluations**

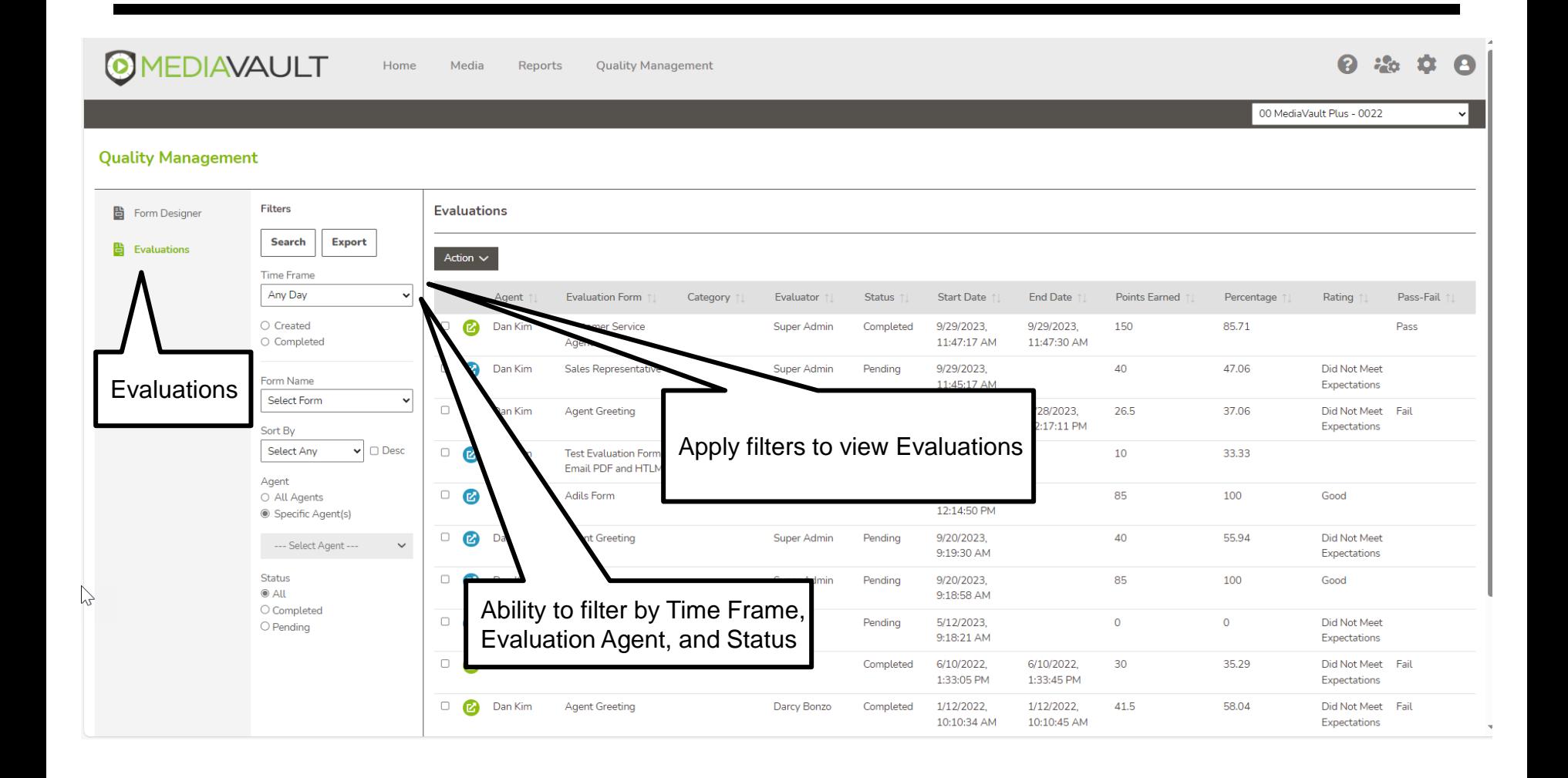

## **Quality Management – Agent Dashboard**

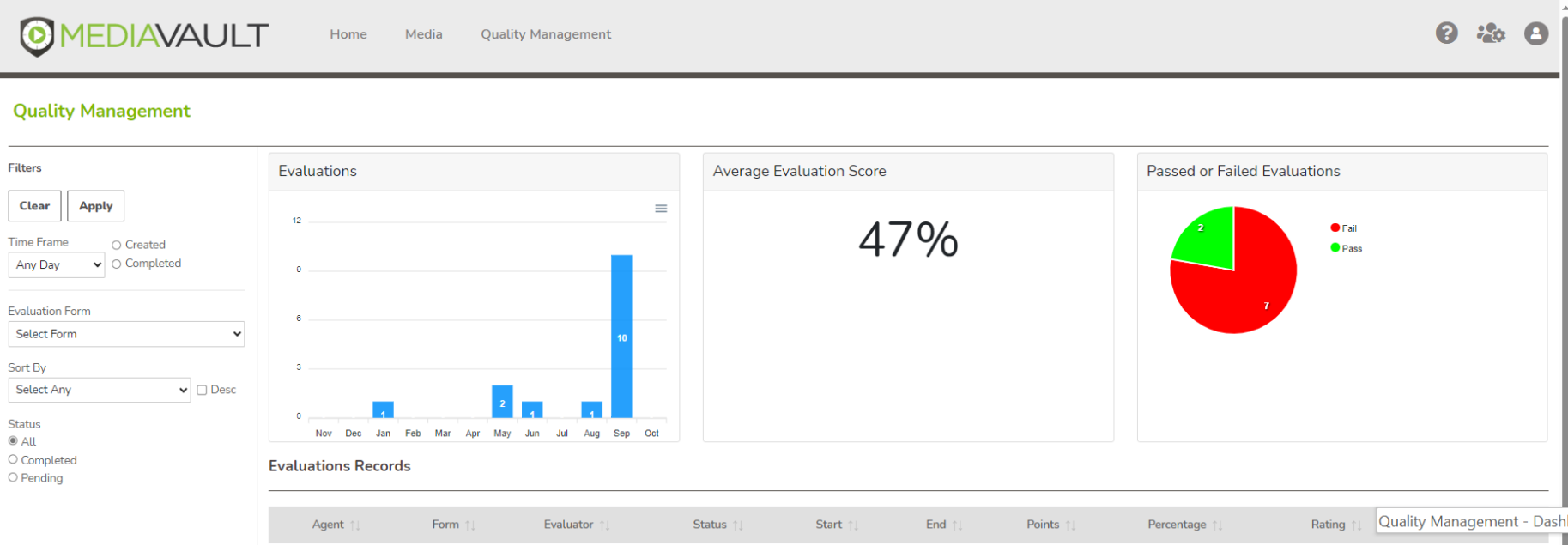

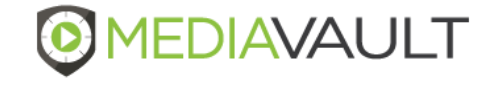

# **SUPPORT INFORMATION** MediaVault Plus

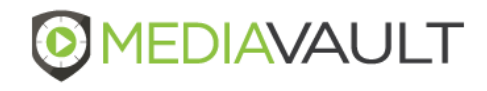

### **Condado Group Support Team**

- During business hours Monday through Friday 8:00 AM to 5:00 PM CT:
	- Call 800-349-3024 Option 2
	- Send a support ticket to support@mediavaultplus.com
- After hours support:
	- Call 800-349-3024 Option 2
	- Send a support ticket to support@mediavaultplus.com

### **Escalations**

- Dan Kim
- Rich Pusateri 816-210-0701

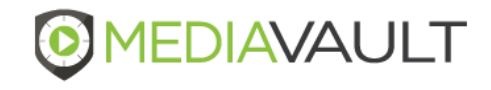